# **Webová aplikace pro internetové obchodování v automobilovém průmyslu**

**Bakalářská práce**

Vedoucí práce: vedouci prace.<br>Ing. Naděžda Chalupová, Ph.D. Jan Plšek

Brno 2017

Rád bych poděkoval své vedoucí Ing. Naděždě Chalupové, Ph.D. za odborné vedení této bakalářské práce, cenné rady a věnovaný čas. Také děkuji své rodině a nejbližším za jejich podporu.

#### **Čestné prohlášení**

Prohlašuji, že jsem tuto práci: **Webová aplikace pro internetové obchodování v automobilovém průmyslu**

vypracoval samostatně a veškeré použité prameny a informace jsou uvedeny v seznamu použité literatury. Souhlasím, aby moje práce byla zveřejněna v souladu s § 47b zákona č. 111/1998 Sb., o vysokých školách ve znění pozdějších předpisů, a v souladu s platnou *Směrnicí o zveřejňování vysokoškolských závěrečných prací.*

Jsem si vědom, že se na moji práci vztahuje zákon č. 121/2000 Sb., autorský zákon, a že Mendelova univerzita v Brně má právo na uzavření licenční smlouvy a užití této práce jako školního díla podle § 60 odst. 1 Autorského zákona.

Dále se zavazuji, že před sepsáním licenční smlouvy o využití díla jinou osobou (subjektem) si vyžádám písemné stanovisko univerzity o tom, že předmětná licenční smlouva není v rozporu s oprávněnými zájmy univerzity, a zavazuji se uhradit případný příspěvek na úhradu nákladů spojených se vznikem díla, a to až do jejich skutečné výše.

 $V$  Brně dne 22. května 2017

#### **Abstract**

Plšek, J. Web application for online trading in the automotive industry. Bachelor thesis. Brno: Mendel University in Brno, 2017.

This thesis deals with analysis, design and implementation of web applications whose goal is to create an environment free of the distributable content for the purpose of sale or purchase in the automotive industry. Registered users can advertise here relevant items and rate other sellers. Applications will be created so that it is clear, simple and fit current trends.

#### **Key words**

Web applications, Nette, HTML, CSS, automotive

#### **Abstrakt**

Plšek, J. Webová aplikace pro internetové obchodování v automobilovém průmyslu. Bakalářská práce. Brno: Mendelova univerzita v Brně, 2017.

Tato bakalářská práce se zabývá analýzou, návrhem a implementací webové aplikace, jejichž cílem je vytvořit prostředí s bezplatně šířitelným obsahem za účelem prodeje či nákupu v oblasti automobilového průmyslu. Registrovaní uživatelé zde mohou inzerovat příslušné předměty a hodnotit ostatní prodávající. Aplikace bude vytvořena tak, aby byla přehledná, jednoduchá a odpovídala současným trendům.

#### **Klíčová slova**

Webová aplikace, Nette, HTML, CSS, automobilový průmysl

# **Obsah**

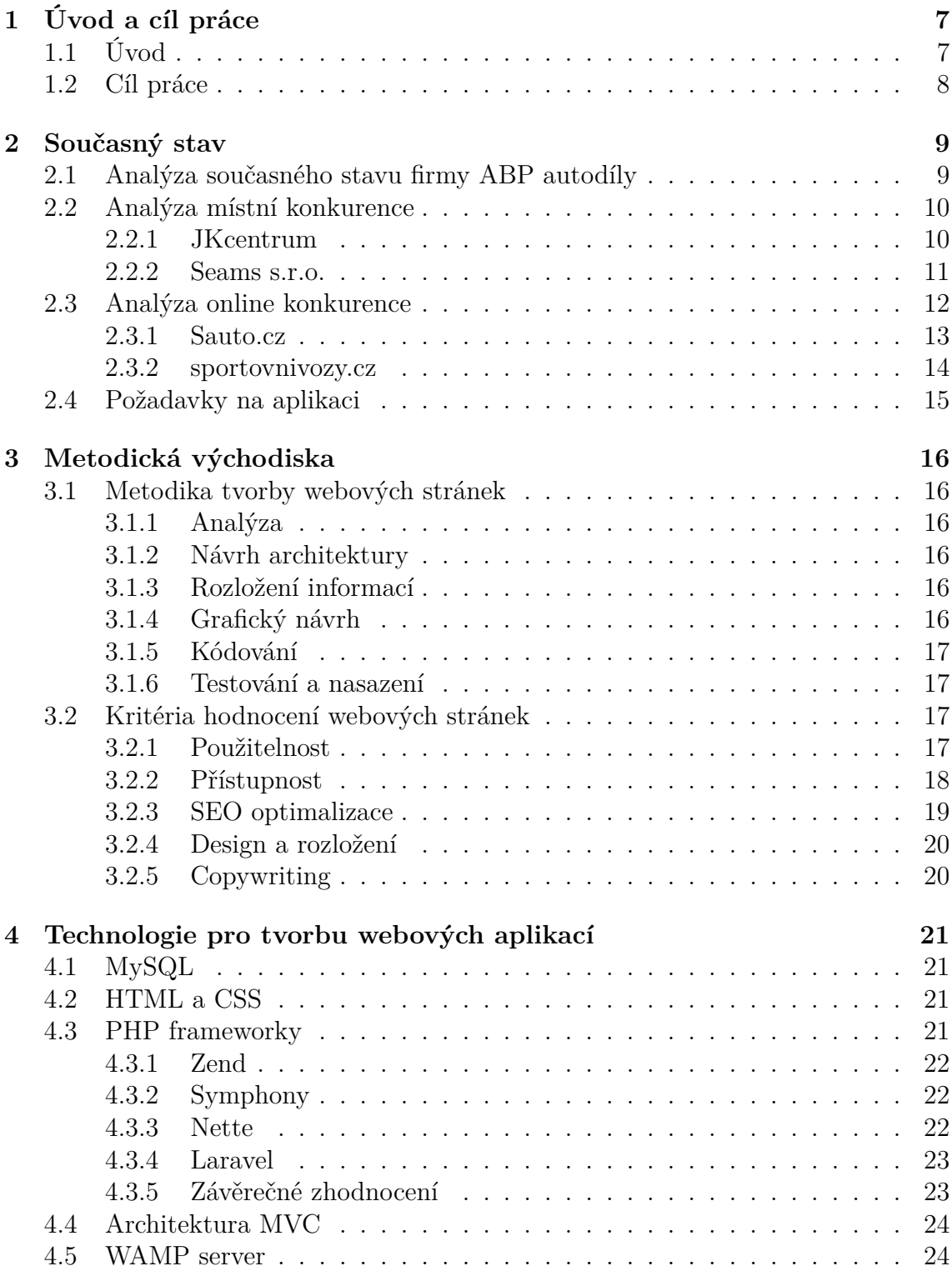

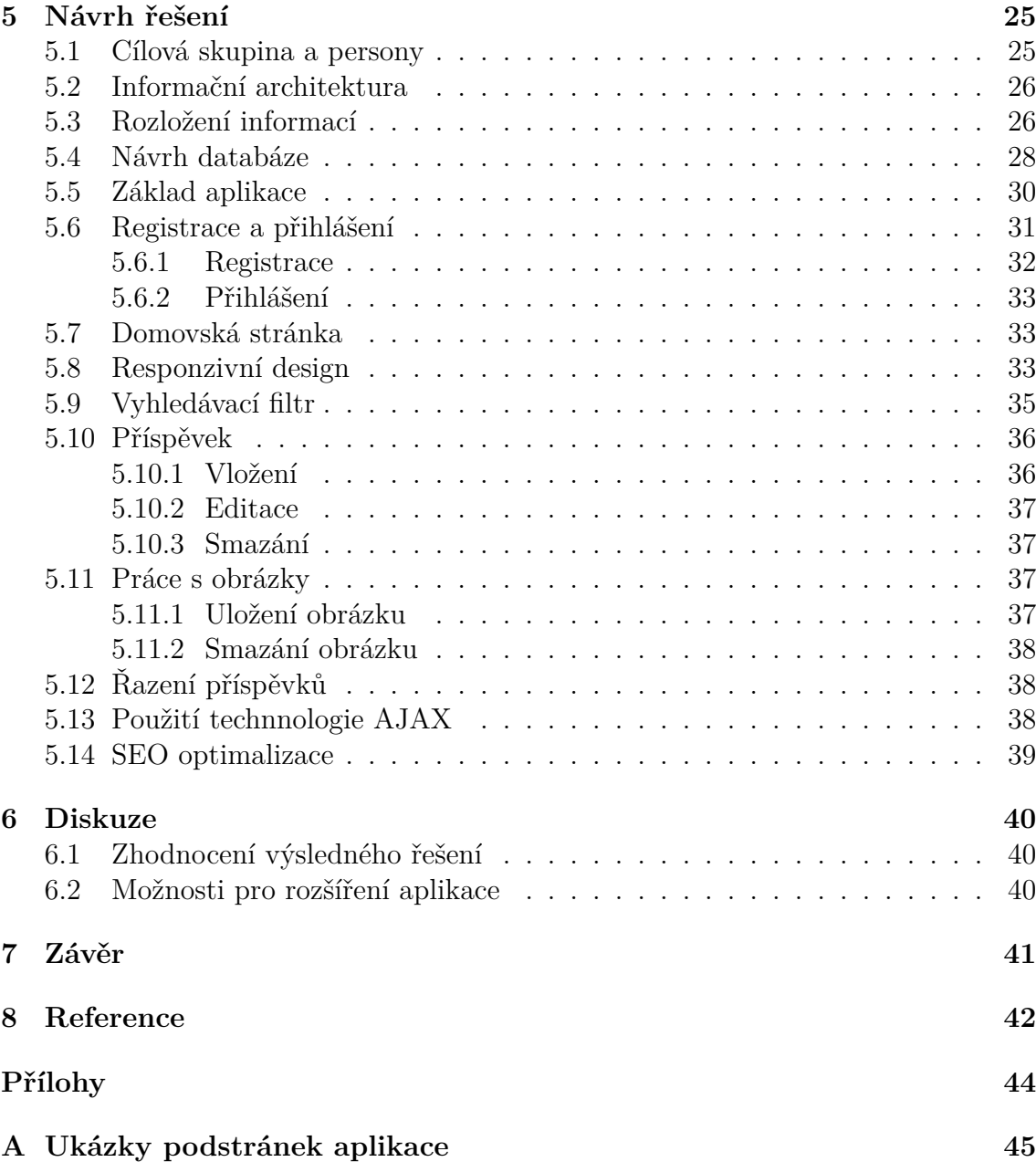

## **1 Úvod a cíl práce**

### **1.1 Úvod**

Dnes asi nejběžnější dopravní prostředek, bez kterého si lidé nedokáží představit každodenní život je automobil. Jedná se o vynález, který lidem šetří čas, námahu a dokáže nás přemístit i několik stovek kilometrů za pouhých pár hodin. Ve druhé polovině 19. století vznikl první spalovací motor, což mělo za následek o několik let později vznik prvního automobilu. Od této doby uplynulo více než století a k roku 2010 bylo na planetě Zemi registrováno přes miliardu vozidel (Bureš, 2011). Z téhle informace je patrné, že automobily jsou opravdu důležitým světovým vynálezem a dnes téměř každá rodina alespoň jeden vůz vlastní. Svět automobilů prochází inovacemi každým dnem a neustálý vývoj funkcí, bezpečnostních prvků a komfortních složek má za následek, že lidé čím dál tím častěji mění své dopravní prostředky. A pokud nemění automobil jako celek, tak určitě jeho části, které se každodenním užíváním opotřebovávají.

Tato bakalářská práce se primárně zaměřuje především na nabídku či poptávku předmětů ve formě automobilů nebo jejich částí, tedy autodílů. Webových aplikací tohoto typu není příliš mnoho, ale ty které již existují, slouží vyloženě jen pro inzerci předmětů. Běžně se uživatel přihlásí a během několika málo minut vystaví svůj předmět, ke kterému napíše specifickou charakteristiku, tedy o jaký model a značku se jedná, rok výroby, výkon, cena, kontakt na svoji osobu a v neposlední řadě odkud pochází. Ovšem jsou opomíjeny, další obohacují funkce, které by například mohly zajistit důvěryhodnost uživatele, který takový předmět nabízí. Na různých internetových bazarových stránkách se denně můžeme setkat s vystavenými předměty, u kterých nám může být podezřelá až příliš nízká cena a nebudeme si jisti, jestli prodávající předmět opravdu vlastní nebo je v takovém stavu jaký uvádí. Poté by se mohlo stát, že při domluvě, kdy předmět bude zaslán na dobírku, neobdržíme patřičné objednané zboží. Také je tu možnost, že osoba si s prodávajícím domluví schůzku a dotyčný nedorazí. Ve chvíli, kdy aplikace bude disponovat funkcí, která na profilu uživatele zobrazí jeho důvěryhodnost a popíše spokojenost ostatních uživatelů s dotyčnou osobou, lze předpokládat, že obchod i komunikace proběhne v případě kladného hodnocení v pořádku, v opačném případě na takový inzerát raději nereagovat.

Je to právě internet, který je dnes nejběžnějším zdrojem informací, poptávky či prodeje. V jeho prostředí, může opravdu každý, kdo vlastní počítač a je připojený k veřejné síti publikovat informace různého typu. Proto jedním ze stěžejních faktů je, jak ověřit důvěryhodnost dané informace nebo osoby, která tuto informaci zveřejnila anebo důvěryhodnost osoby samotné (CZ.NIC, 2014).

### **1.2 Cíl práce**

Cílem této bakalářské práce je navrhnout a implementovat webovou aplikaci pro firmu ABP autodíly. Ta chce nabídnout lidem platformu, na které budou moci inzerovat popřípadě poptávat nákup či prodej automobilů nebo jejich komponent.

Aby výše zmíněné mohlo být realizováno, je nutné nastudovat doporučenou literaturu a seznámit se s veškerými technologiemi, které jsou potřebné pro tvorbu webových aplikací, zejména s MySQL, HTML, CSS, PHP a frameworkem Nette, který bude v této aplikaci použit.

### **2 Současný stav**

V této kapitole bude zhodnocen současný stav firmy ABP autodíly a její místní konkurence. Dále bude provedena analýza nejvíce používaných existujících on-line řešení nákupu a prodeje předmětů v oblasti auto-moto (e-)shopů. Na závěr budou shrnuty požadavky firmy na tuto webovou aplikaci, z čehož bude vyplývat, jak má výsledná práce vypadat a co by měla obsahovat.

#### **2.1 Analýza současného stavu firmy ABP autodíly**

Firma ABP autodíly, pro kterou bude tato webová aplikace vyvíjena, sídlí v centru Bučovic na ulici Československé armády 264 na Vyškovsku. Vedle firmy se nachází menší parkoviště zhruba pro 2-3 automobily. Firma byla založena v roce 2004 majitelem panem Piňosem a má 4 zaměstnance. Zákazníci jsou s jeho službami a prodejnou spokojení, proto v minulém roce otevřel novou přidruženou prodejnu se stejným zaměřením v Kyjově, asi 20 km od Bučovic. Zabývá se prodejem autodílů, které je možno koupit ihned na prodejně nebo si ho zde na počkání objednat a následně vyzvednout. Sortiment, který nabízí, zahrnuje široký výběr autobaterií, autodoplňků, různé druhy kapalin (brzdové, nemrznoucí), oleje, servisní vybavení, spojkové sady, nabíječky, karosářské díly, brzdové komponenty a celou řadu potřebných dílů do automobilů.

Pan Piňos chce poskytnout lidem službu, kterou zde v blízkém okolí žádná z jeho konkurenčních firem nenabízí. Chce do svého podnikání začlenit i prodej opotřebených automobilů a použitých dílů pro vozy a nabídnout k tomu potřebnou platformu, na které bude tento sortiment moci nabízet široké veřejnosti. Na obrázku níže je zobrazena úvodní stránka webu firmy. Výsledná aplikace této bakalářské práce bude vycházet ze současného stavu designu, rozložení a barev této stránky.

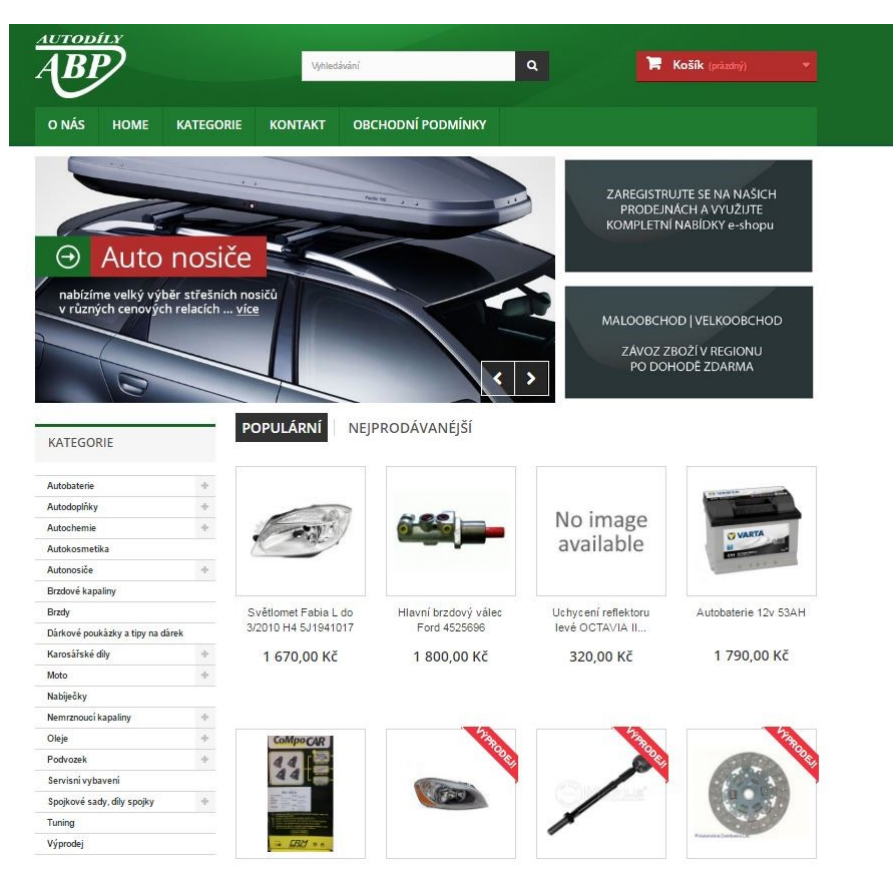

Obrázek 1: Ukázka úvodní stránky firmy ABP autodíly. Zdroj: www.abpautodily.cz

### **2.2 Analýza místní konkurence**

V Bučovicích a k nim přidružených vesnicích se nachází dvě konkurenční firmy s prodejem autodílů a podobného příslušenství. Jedná se o prodejny JKcentrum a Seams s.r.o. Na serveru najisto.cz byla nalezena i firma Jana Drlíková, která se zde uvedla s popisem "Nabízíme prodej náhradních dílů a autodoplňků". Tato firma se měla nacházet v místě Bučovice – Vícemilice. Ovšem nebylo o ní možné získat bližší informace, jelikož nevlastní webové stránky. Je poněkud zavádějící i její název, který nemá nic společného s automobilovým průmyslem. Za těchto okolností lze předpokládat, že firma už pravděpodobně neexistuje nebo na poli autodoplňků působila jen chvíli. O prvních dvou firmách bude pojednáno v následujících kapitolách.

#### **2.2.1 JKcentrum**

Firma se nachází v blízkosti centra Bučovic. Nezaměřuje se pouze na prodej autodílů a podobného sortimentu. Majitel je vášnivý motocyklový jezdec a zabývá se i prodejem veškerých komponent pro jednostopé dopravní prostředky. Dokonce je zde možné zakoupit i oblečení a přilby. Dále poskytuje servis, v podobě výměny oleje, výměny pneumatik a veškerého pneuservisu. Velkou výhodou je nabídka možnosti svařování plastových komponent. Svařování provádí pomocí horkého vzduchu s přídavkem materiálu a pro téměř všechny termoplastické součásti (nárazníky, plastové nádrže, nádoby a další).

Webové stránky JKcentrum pravděpodobně v nedávné době prošly rekonstrukcí. Po zhlédnutí úvodní stránky je vidět, že obsahuje prvky moderního webu, který nabízí přehledné menu, kde je vše jasně a přehledně rozděleno do kategorií s možností vyhledávání. V levém horním rohu se nachází nabídka dvou funkcí: možnost přihlášení nebo registrace a zaslání dotazu pokud má zákazník problém, dotaz nebo jakoukoli nejasnost. Náhled úvodní stránky je na obrázku 2.

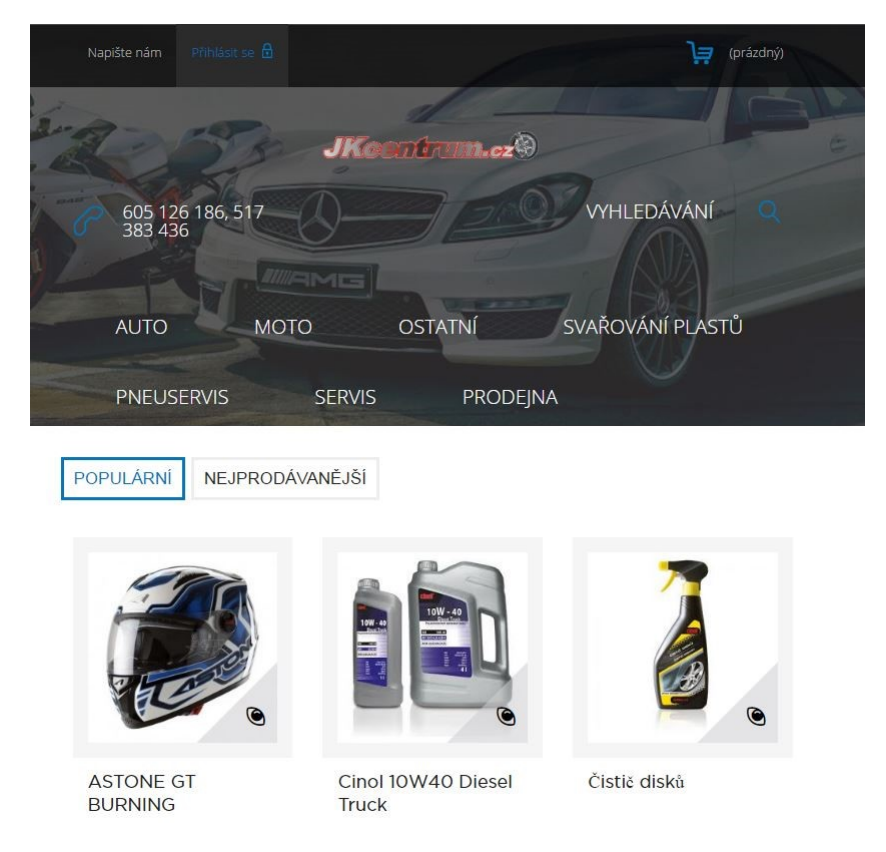

Obrázek 2: Ukázka úvodní stránky firmy JKcentrum. Zdroj: www.jkcentrum.cz

#### **2.2.2 Seams s.r.o.**

Tato firma se nachází asi 300 metrů od firmy ABP autodíly, přímo na hlavním tahu silnice E50 ve směru na Uherské Hradiště. Protože se prodejna nachází podél hlavní silnice, je k ní horší dostupnost s vozem. Hlavní prodejna sídlí v Kroměříži a v Bučovicích se jedná pouze o menší pobočku. Jde o soukromou společnost, která byla založena v roce 1992. Zabývá se nejenom prodejem automobilových komponent, ale i také přímou výrobou některých autodílů na zakázku.

Čím se Seams s.r.o. od výše zmíněných firem liší je to, že se specializuje také na nákladní vozy a zemědělskou techniku. Zabývá se výrobou různých ovládacích prvků pro stavební průmysl (táhla, kliky, ohebné hřídele, bowdeny, transmisní díly).

Webové stránky Seams.cz nejsou příliš rozsáhlé a je vidět, že firma na ni neklade velký důraz, jelikož se jedná spíše o starší provedení než moderní web, který má například zmíněná firma JKcentrum. Stránka nabízí stručný popis firmy, na co se zaměřuje a jaké produkty nabízí. Ovšem tyto produkty není možno objednat online. Lze u nich nalézt pouze jejich popis a funkčnost.

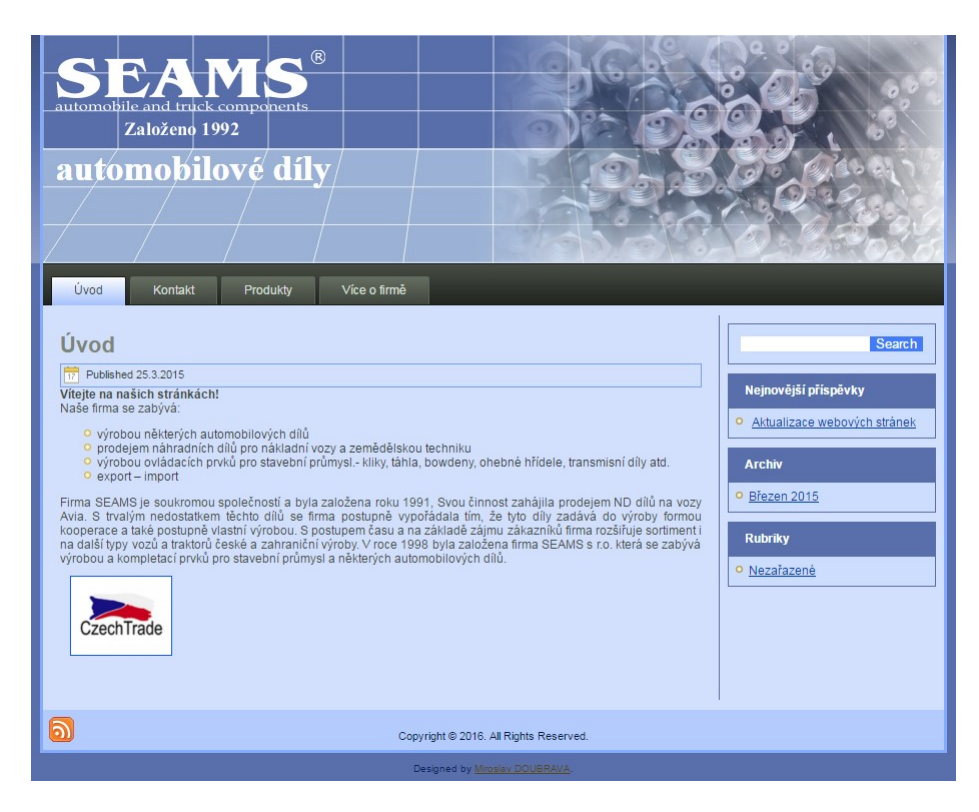

Obrázek 3: Ukázka úvodní stránky firmy Seems s.r.o. Zdroj: www.seams.cz

### **2.3 Analýza online konkurence**

V této kapitole bude provedena analýza dvou nejvíce používaných a navštěvovaných webových platforem, které nabízí lidem možnost inzerovat jejich vozy a automobilové komponenty. A to sauto.cz, které v této oblasti působí již několik let a sportovnivozy.cz, jejíchž hlavní inzercí, jak již z názvu vyplývá, jsou sportovní automobily. Dále lze zmínit i další podobně zaměřené platformy, jako například cars.cz, avizo.cz, nebo annonce.cz, ovšem nejsou tak hojně využívány jako výše zmíněné.

#### **2.3.1 Sauto.cz**

Tato platforma je známá především tím, že patří pod společnost Seznam.cz, a tím pádem je velmi hojně využívána. Na této stránce můžete najít velké množství nabízených dopravních prostředků, ať už běžné osobní, užitkové a nákladní vozy, tak i motocykly, čtyřkolky a mnoho dalšího. Je zde možnost nabízet i autodíly, ale tato sekce není příliš využívána, takže stránka slouží především pro prodej automobilů jako celků. Dalším co, zde uživatel může najít, je sekce užitečné informace. V této části se nachází různé auto – moto články, katalog nově dostupných vozů, anebo také crash testy. V těchto testech jsou obrázky, které simulují náraz vozu a jeho následky pro řidče. Dále je zde sekce důležité, kde jsou varovné články, jak se nenechat okrást bazarem nebo podvodníkem přes podvodný e-mail a mnoho dalších způsobů.

Webová stránka působí velmi přehledně, v horní části je přehled značek vozů, které je možné vyhledat. A také grafické menu, pro výběr kategorie vozu. V pravé horní části se nachází možnost přihlášení nebo registrace. Samozřejmě je možné se přihlásit pomocí seznam e-mailu. Náhled úvodní stránky je na obrázku 4.

| <b>SAUTO.CZ</b>                                    |                          |                                                            |                      |  |                                                 |           |                           | Přihlásit se Seznam<br>Vložit inzerát Hlídací pes |
|----------------------------------------------------|--------------------------|------------------------------------------------------------|----------------------|--|-------------------------------------------------|-----------|---------------------------|---------------------------------------------------|
| Osobní                                             | Užitková                 | а<br>Nákladní                                              | $-0.0$               |  | Motocykly                                       |           | Čtyřkolky                 | Þ                                                 |
| Nové (7 828) 2 Ojeté (67 323) B Havarované (1 068) |                          |                                                            |                      |  |                                                 |           |                           |                                                   |
| 49<br>Alfa Romeo<br>0                              | 0<br>$(\mathbb{U})$      | Honda                                                      | $\qquad \qquad \Box$ |  | Mitsubishi                                      |           | Subaru                    |                                                   |
| <b>Q33D Audi</b><br>8                              | 0                        | <b>ED Hyundai</b>                                          | ⊟                    |  | Nissan                                          |           | Suzuki                    |                                                   |
| ده<br><b>BMW</b><br>0                              |                          | Chevrolet                                                  | ▣                    |  | Opel                                            | 0         | Škoda                     |                                                   |
| Citroën<br>U                                       | <b>KID Kia</b><br>$\Box$ |                                                            | 0                    |  | Peugeot                                         | 0         | Toyota                    |                                                   |
| Fiat<br><b>RRT</b><br>$\Box$                       | 0<br>M                   | Mazda                                                      | $\Box$               |  | Renault                                         | ∩         | $\circledR$<br>Volkswagen |                                                   |
| <b>Sear Ford</b>                                   | 0                        | Mercedes-Benz                                              | 8                    |  | Seat                                            | 0         | Volvo<br>$rac{1}{2}$      |                                                   |
|                                                    |                          |                                                            |                      |  |                                                 |           | Zobrazit více značek      |                                                   |
| Cena od                                            | ▼ Kč                     | Rok výroby od                                              |                      |  | ۰                                               | Palivo    | S.                        | ۰                                                 |
| Cena do                                            | ▼ Kč                     | Tachometr do                                               |                      |  | $- km$                                          | Karoserie |                           | ۰                                                 |
| Užitečné informace                                 |                          | Zobrazit 72 640 inzerátů<br><b>D</b> ůležité               |                      |  |                                                 |           |                           |                                                   |
| Auto - moto články<br>e                            |                          | Většinu aut z bazaru pořídíte do 200 000 Kč Vice informací |                      |  |                                                 |           |                           |                                                   |
| Crash testy<br><u>ي تو</u>                         |                          |                                                            |                      |  |                                                 |           |                           |                                                   |
| Katalog modelů<br><b>DE</b>                        |                          | Δ                                                          |                      |  | Upozornění na podvodné emaily!!! Více informací |           |                           |                                                   |
| ۰<br>Seznam prodeiců                               |                          |                                                            |                      |  |                                                 |           |                           |                                                   |

Obrázek 4: Ukázka úvodní stránky Sauto.cz. Zdroj: www.sauto.cz

#### **2.3.2 sportovnivozy.cz**

V tomto případě se jedná o platformu, kde se především nabízejí sportovní vozy. Z velké části tuto stránku využívají nejen běžní lidé, ale i autobazary. Je zde možné najít celou řadu sportovních vozů od pár tisíc korun až do několika milionů. Pokud prodávající chce, aby jeho příspěvek byl upřednostněn na horních příčkách ve vyhledávání, může si tuto službu zaplatit přes sms zprávu. Uživatelé zde mohou navštívit i diskusní fórum, kde se nachází velké množství příspěvků ohledně veškerých vozů nebo problémech s nimi spojenými. Dále je zde sekce vážné nehody, ve které jsou fotky přímo z havárií a komentáře, co se na místě nehody stalo. V sekci recenze vozů jsou příspěvky a komentáře přímo od respondentů k veškerým typům automobilů, a jak jsou s daným vozem spokojení.

Web obsahuje tematický design sportovního vozu. V levé části je vyhledávací filtr, pod kterým se nachází tlačítko, pomocí kterého může návštěvník vložit nový příspěvek na stránku. Je zde také možná registrace, při které se uživatel musí prokázat, zda se jedná o běžnou osobu nebo autobazar. Tento web se především zabývá nabídkou vozů jako celků, spíše než prodejem automobilových komponent. Náhled webové stránky je na obrázku 5.

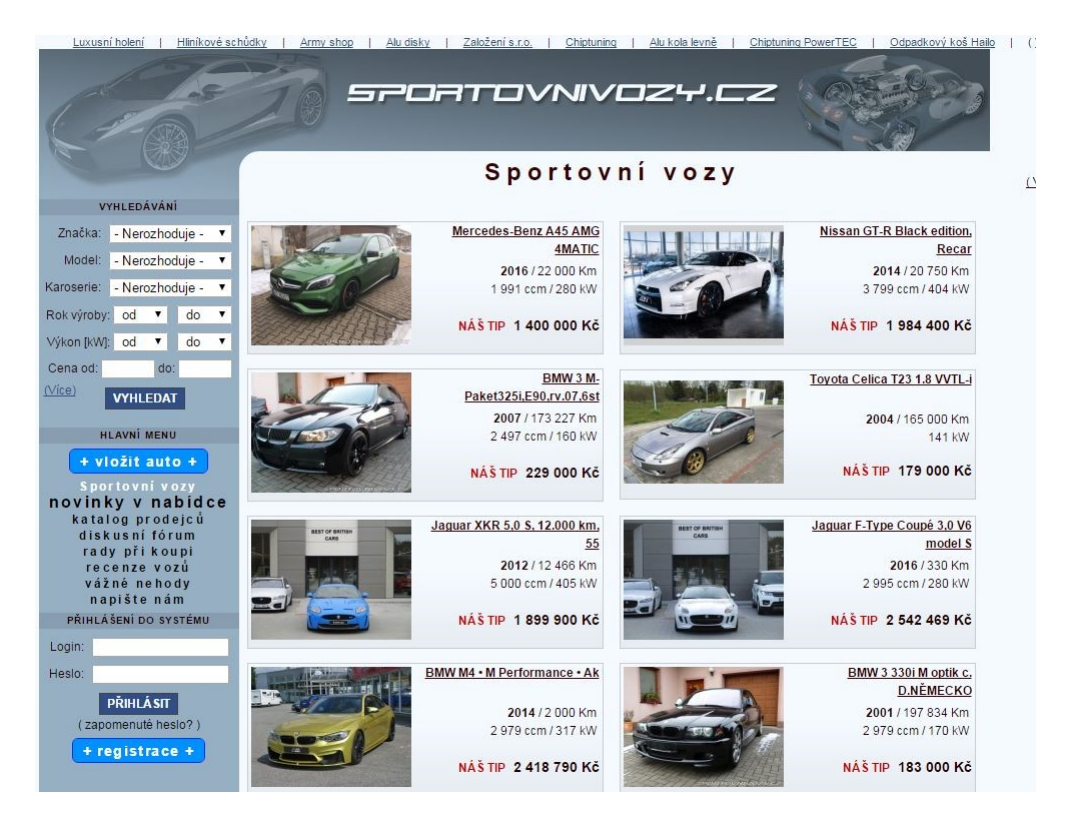

Obrázek 5: Ukázka úvodní stránky sportovnivozy.cz. Zdroj: www.sportovnivozy.cz

#### **2.4 Požadavky na aplikaci**

Hlavním cílem je poskytnout platformu pro lidi, kteří chtějí inzerovat cokoli v oblasti automobilového průmyslu. Zadavatel je majitel firmy, která prodává nové autodíly. Často se potýká s lidmi, kteří by použité autodíly nebo automobily, ještě funkční, chtěli prodat. Ve své prodejně prodává pouze nové zboží, takže chce založit projekt, ve kterém lidé budou moci zveřejnit tyto použité komponenty a nabídnout je k prodeji.

V první řadě pro takové uživatele bude nutná registrace. Až po ní lze vystavit příslušný předmět a nabízet jej. Aplikace bude mít vyhledávací filtr, díky kterému lze omezit příslušné hledané předměty jen na ty, které jsou opravdu požadovány. Tedy uživatelé si budou moci vyhledat například jen tu nabídku vozů, kvůli kterým tuto aplikaci chtějí využít. V případě prodeje vozu, lze vyhledat, zda nějaký takový inzerát nabízející příslušný vůz již neexistuje a dotyčnou osobu, která tento inzerát vystavila, oslovit. Důležitou funkcí bude hodnocení uživatele, které bude dostupné na jeho profilu. Hodnocení bude založeno na ostatních uživatelích, kteří s danou osobou uskutečnili pomocí této aplikace obchod. Tímto způsobem se zajistí důvěryhodnost prodávajícího a určitý druh doporučení pro ostatní. V případě dotazů bude pod příslušným příspěvkem formulář, který bude sloužit pro veškeré dotazy ohledně vystaveného předmětu. Design a rozložení, by mělo být v podobném duchu, jako jsou současné webové stránky firmy ABP autodíly. Web by se měl zobrazovat na předních pozicích v internetových vyhledávačích, aby byl v podvědomí uživatelů. Takže by měl být kladen důraz i na SEO optimalizaci.

# **3 Metodická východiska**

### **3.1 Metodika tvorby webových stránek**

Pro tvorbu webových stránek je několik postupů, které by měly být dodrženy, aby vznikl smysluplný web se správným obsahem a vhodným grafickým rozložením. Tyto postupy jsou popsány v následujících kapitolách.

### **3.1.1 Analýza**

Tato část by měla být podle Bady (2014), prvotní metodou pro tvorbu webu. Měly by být zde uvedeny veškeré funkční požadavky na aplikaci a představy zákazníka, jak by to celé mělo vypadat. Dále jaké jsou požadavky na velikost (rozsah) webu, představy o grafickém provedení a jaké funkce by měla aplikace poskytovat. Pro jakou cílovou skupinu návštěvníků nebo zákazníků je web určen a jaké jsou jeho cíle. Pro zjištění potencionálních zákazníků se využívá takzvaných **person**. Jedná se o detailní popis fiktivní osoby, která by mohla být vhodným zákazníkem daného podnikání (Řezníček, 2016). U persony by mělo být identifikováno její jméno, pohlaví, zájmy, stav, děti atd.

### **3.1.2 Návrh architektury**

V další fázi je potřeba správně navrhnout optimální architekturu. Architekturou webových stránek označujeme kompletní uspořádání jednotlivých kategorií a podkategorií, vzájemnou provázanost informací, použitelnost, logické uspořádání a uspořádání informací (od obecných k detailním), vhodně pojmenované odkazy – tohle vše ve výsledku ovlivní přehlednost webu (Bada, 2014).

### **3.1.3 Rozložení informací**

Rozložení informací lze nejčastěji znázornit skicou webu, případně drátěným modelem (též nazývaný WireFrame). Při vývoji webových stránek se používá pro náhled budoucího řešení. Je to tedy návrh, který definuje obsah a funkci webu. Slouží pro zobrazení rozmístění všech prvků na stránce pomocí textu a čar. Tímto způsobem zajistíme jasnou představu o významu a obsahu prvků na stránce (Domes, 2016).

### **3.1.4 Grafický návrh**

V této fázi vznikne vizuální forma stránek. Vše by mělo být navrženo tak, aby web vypadal přehledně, barvy, loga, font písma a další vizuální prostředky byly slazeny a odvíjely se od požadavků nebo potřeb návštěvníků s ohledem na obsah webu. Těmto krokům by měla být věnována velká pozornost, jelikož grafický návrh vytváří první dojem, zvedá zapamatovatelnost a zlepšuje důvěryhodnost webu.

Při vytváření grafického návrhu je důležité myslet i na to, že aplikace bude využívána i na menších zařízeních (smartphony, tablety). Proto je nutné vytvořit web, který bude mít responzivní design, kdy se grafický návrh aplikace vždy přizpůsobí dle velikosti rozlišení obrazovky. V případě, že webová stránky nebude mít responzivní design a dojde k jejímu zobrazení na menším zařízení, může dojít k situaci, že se web tzv. "rozpadne". To by mělo za následek špatné zobrazení prvků webu.

#### **3.1.5 Kódování**

Po dokončení grafického návrhu, přijde na řadu kódování, kdy se web technicky zrealizuje. Korektní kódování (použití validního kódu HTML5 a CSS3) ovlivní správné zobrazení prvků webu v jednotlivých verzích a typech internetových prohlížečů, v mobilních zařízeních a jejich prohlížecích. Ovlivňují také přístupnost webu pro vyhledávače (Bada, 2014).

#### **3.1.6 Testování a nasazení**

Jde o poslední fázi, která se provádí předtím, než bude web spuštěn do ostrého provozu. Musí se zkontrolovat veškerá funkcionalita a provést obsahová korektura. V této fázi není možný přístup k webu z vyhledávačů.

### **3.2 Kritéria hodnocení webových stránek**

Tvorba webových stránek je proces, který zahrnuje několik fází. Výsledkem pro spokojené návštěvníky webu by měly být následující faktory.

#### **3.2.1 Použitelnost**

Podle Kruga (2006), by mělo z webu být na první pohled ihned jasné, jak ho používat a o čem je jeho obsah. Pokud uživatel navštíví určitý web, chce z něj získat informace co nejrychleji, proto tvrdí, nenechte uživatele přemýšlet. Běžně každý člověk stránku rychle prolétne očima a hledá nějakou podstatnou věc, která ho zaujme, spíše než aby se náležitě pročítal textem. Jestliže se mu stránka bude jevit, jako nepřehledná nebo se v ní nebude orientovat, pravděpodobně ji ihned opustí a půjde hledat jinam.

Je žádoucí, aby při návrhu a implementaci byla dobře promyšlena struktura a účelnost stránky. Důležitým faktorem, který sem patří, je, že by mělo být při prvním pohledu ihned rozeznatelné, které informace jsou důležité, a které spíše doplňující. Aby se uživatel dokázal při vyhledávání v textu rychle orientovat, měl by web dodržovat obecné zvyklosti. Tím je myšleno, že by měl splňovat seskupování obsahově souvisejících elementů nebo vizuální hierarchii. Například, pokud je zvykem, že při návštěvě webu najdeme položku menu na levé straně nebo při kliknutí na logo firmy v hlavičce se vrátíme zpět na úvodní stránku, mělo by to být dodrženo. Jestliže, se tvůrce webu rozhodne tyto zvyklosti pozměnit, je nutné patřičné změny či elementy zvýraznit.

V neposlední řadě je dalším velmi důležitým prvkem navigace. Ta by měla uživatelům poskytnout informace o tom, jaký obsah lze na stránce najít a v případě vyhledání něčeho konkrétního je navést. Pokud web tyto kroky splňuje, vzbuzuje mnohem větší důvěru. U navigace musí být prvořadé, že bude přehledná a bude z ní jasné, kde se uživatel nachází a kam může kliknout. Určitě by tento prvek neměl na žádném webu chybět (Krug, 2006).

Pro orientaci, kde se momentálně uživatel na webu nachází, slouží i veškeré nadpisy a titulky. Nejdůležitějším prvkem je samozřejmě nadpis stránky. Ten by se měl nacházet větším písmem a zřetelným názvem v hlavičce. Musí odpovídat odkazu, na který uživatel klikl.

Krug (2006) tvrdí, že existuje zásadní rozdíl mezi tím, jak si tvůrci stránek myslí, že lidé používají web, a jak ho používají doopravdy. Je obecně známo, že uživatel spíše prohlíží, než aby něco četl, a většinou klikne na první možnost, která ho zaujme.

#### **3.2.2 Přístupnost**

Tento pojem do sebe zahrnuje soubor pravidel, které by měly zajistit, aby webová stránka byla přístupná a bezbariérová. To znamená, že informace zveřejněné na internetových stránkách jsou dostupné nezávisle na zobrazovacím zařízení, jeho nastavení a na fyzickém stavu uživatele.

Podle zjištěných průzkumů má až 30% uživatelů problém ať už se správným zobrazením, fungováním nebo používáním běžného webu. Takový návštěvník dojde na stránku, kde si bude například chtít objednat kávovar. Pokud se mu stránka nezobrazí, nenačte nebo cokoli jiného, opustí jí a pravděpodobně navštíví konkurenci. Takto majitel webu dobrovolně přenechá své potenciální zákazníky konkurenci (Adaptic s.r.o., 2016). Proto by přístupnosti měla být věnována velká pozornost.

Bezbariérový web je takový, který je přizpůsobený pro všechny uživatele, tedy i pro ty handicapované. Mezi největší počet tělesně postižených osob, kteří využívají internet, se řadí zrakově postižení (slabozrakost, tupozrakost, barvoslepost), ale patří sem i lidé s pohybovým postižením nebo s poruchou soustředění. Slepí lidé používají slepecké čtečky, proto je důležité, aby byl při tvorbě stránek brán ohled i na jejich potřeby a zobrazovací zařízení. Slabozrací zase ocení, pokud bude dostatečný kontrast mezi barvou pozadí a barvou písma (Pavlíček, 2007).

V dnešní době existuje mnoho dostupných zařízení, které kladou vysoké nároky na přístupnost webu. V tomto případě se jedná o webové televize, hlasové čtečky, zařízení PDA či jiné. Dalším faktem je, že se neustále zvětšuje množství seniorů, kteří začínají s užíváním internetu. Pro tuto skupinu lidí znamená přístupnost webových stránek především možnost zvětšení velikosti písma nebo také jeho kontrast. Také velmi záleží na použitých barvách. Podle statistik je každý dvacátý muž barvoslepý (Adaptic s.r.o., 2016). To znamená, že nemusí být schopen rozlišit podtržené odkazy od těch nepodržených a může mít problémy s navigací.

Takovýchto pravidel, co se týče přístupnosti webu, existuje několik. Ovšem za jednu z nejdůležitějších metodik pro pravidla tvorby přístupného webu lze považovat novelu Zákona č. 365/2000 Sb. o informačních systémech veřejné správy, provedenou

zákonem č. 81/2006 Sb. (Pavlíček, 2007). Níže lze vidět stručný přehled některých těchto zásad:

- **Obsah webových stránek je dostupný a čitelný** barvy popředí a pozadí textu musí být vůči sobě dostatečně kontrastní, jestliže text nese významové sdělení
- **Práci s webovou stránkou řídí uživatel** na stránce by nemělo docházet častěji než třikrát za vteřinu k výrazným změnám jasu, velikosti, barevnosti nebo umístění prvku.
- **Ovládání webu je jasné a pochopitelné** každá stránka by měla obsahovat odkaz na úvodní stránku webu nebo by měla odkazovat na vyšší úroveň v hierarchii.
- **Informace jsou přehledné a srozumitelné** web musí být uspořádaný tak, aby sděloval informace srozumitelnou formou a jednoduchým jazykem, pokud to jeho charakter nevylučuje.
- **Kód je technicky strukturovaný a způsobilý** všechny párové prvky značkovacího jazyka, musí obsahovat, jak počáteční, tak i koncovou značku. U každé značky musí být zajištěno správné zanoření a nesmí docházet k jejímu zkřížení.

#### **3.2.3 SEO optimalizace**

Pokud se rozhodneme investovat do webu, je předpokladem, že chceme, aby byl vidět, v opačném případě to budou vyhozené peníze. Jestliže webovou stránku nebude nikdo navštěvovat, nelze přes ni šířit informace, budovat značku nebo něco prodat. Proto je viditelnost webu dnes velmi často řešeným tématem a je mu přikládána velká důležitost (Adaptic s.r.o., 2016).

SEO neboli Search Engine Optimalization, v českém překladu optimalizace pro web, je označení pro proces, který slouží k vytvoření nebo úpravě webových stránek za účelem zvýšení pravděpodobnosti, že bude daná stránka nalezena prohlížečem. Toho lze dosáhnout vytvořením jedinečných titulků, které se nacházejí v části značky <head> HTML souboru. Takový jedinečný titulek, by se měl nacházet na každé stránce a jeho název by měl korespondovat s obsahem webu (Google, 2010). V části <head> lze uvést metaznačku description, která by také měla být jedinečná pro každý web. Jedná se o popisek, ve kterém může být uvedeno i více vět nebo krátký odstavec. Tato metaznačka tedy poskytuje komplexní informace o obsahu dané webové stránky (Google, 2010).

I když existuje velké množství SEO metod, nejčastěji je rozdělujeme do dvou kategorií. A to na metody etické a neetické. Mezi neetické metody patří ty, které se snaží přesvědčit vyhledávací roboty, že se jedná o kvalitní web. Tohoto způsobu dosahují tím, že zahltí titulky klíčovými slovy, které nemají žádnou informační hodnotu pro uživatele. Způsobů, jak tyto roboty obelstít je více. Etické metody mají opačný efekt, zkvalitňují web pro uživatele.

Internetové vyhledávače mají dvě kritéria, díky kterým zjišťují, jak moc se stránka shoduje se zadaným tématem. Kritérium On-page faktory řeší, co je obsahem webové stránky a co se na ní nachází. Kdežto kritérium Off-page faktory má za úkol řešit, co se nachází mimo stránky (zpětné odkazy).

Dalším bodem je URL adresa. Ta by měla obsahovat klíčové slovo, které napovídá, čeho se web týká a jaký je jeho obsah. Proto by její název neměl být jakkoli zavádějící, matoucí či nicneříkající. Obecně platí, že by URL adresy měly být výstižné, krátké, unikátní, trvalé, zapamatovatelné a technologicky neutrální (Mikulka, 2010). Vhodný tvar URL adresy je přezdíván jako "cool URL", který nahradí nepříliš půvabný query string /index.php?page=prodej za /prodej.

Asi největší důraz by měl být kladen na obsah webu, který je důležitým kritériem při posuzování kvality. Přeci jen hlavně kvůli němu lidé kliknou na odkaz a navštíví potřebnou stránku. Pokud uživatel nabude dojmu, že z textu, který web obsahuje, získá potřebné informace, nebo jej jakkoli zaujme, zvyšuje se pravděpodobnost, že ho doporučí dále nebo ho bude sdílet s ostatními (Google, 2010).

Další důležitý faktor, který tkví v úspěšnosti umístění webové stránky v prohlížečích, je počet zpětných odkazů vedoucích na web (Google, 2010). Tyto odkazy lze získat více způsoby. Jedním z nich je například registrace webu do katalogů, které souvisejí s jeho obsahem nebo rovnou od návštěvníků, kteří mohou tento web sdílet na sociálních sítích či na vlastních stránkách.

#### **3.2.4 Design a rozložení**

Vzhled webové stránky, ať už co se barev týče anebo fotek, či obrázků, které budou na stránce obsaženy, by měl korespondovat s jeho obsahem. Ještě před samotným grafickým návrhem je potřeba mít promyšlenou informační architekturu znázorňující strukturu veškerých informací webové stránky. Důležitou funkcí je navigace, která by se měla chovat na všech stránkách stejně a měla by být konzistentní. Hraje důležitou roli, jak ve funkčnosti stránky, tak i v samotné informační architektuře.

#### **3.2.5 Copywriting**

Jedná se o tvůrčí činnost, při které se vytváří bezchybné, kvalitní, čtivé, poutavé a marketingově úspěšné texty. Jde o dosti specifikou činnost, a proto je lepší, v případě nutnosti tvorby odborného textu, ji svěřit do rukou odborníka. Osoba, která se oborem copywritingu zabývá, se nazývá copywriter. Text, který bude stránka obsahovat, by měl mít vhodně umístěná klíčová slova, díky kterým je web optimalizován pro internetové vyhledávače (Dobiáš, 2013).

### **4 Technologie pro tvorbu webových aplikací**

### **4.1 MySQL**

MySQL je jedna z nejpoužívanějších a nejrychlejších relačních databází na světě. Je vlastněna firmou Oracle. Jedná se o multiplatformní databázi, ve které probíhá komunikace pomocí příkazů jazyka SQL. Je často používána v kombinaci s Apache, GNU/LINUX, MySQL a PHP, jako základ pro webový server. Ovšem nemá tolik funkcí jako například některé jiné konkurenční databázové systémy. Od počátku byl tento databázový systém především optimalizován pro rychlost a má jednodušší způsob zálohování. V posledních letech byla doplněna podpora triggerů, pohledů a možnost uložení procedur.

### **4.2 HTML a CSS**

Tyto dvě technologie nám ve společné kombinaci dávají možnost jednoduše vytvořit webovou stránku. HTML jazyk vznikl v roce 1990 a jedná se značkovací jazyk, který se skládá z párových i nepárových značek, takzvaných tagů. CSS vzniklo v roce 1996. Je to jazyk, který umožňuje popsat prvky vzhledu definované v HTML kódu. Tím tedy nahradil stylistické značky jazyka HTML, které byly dříve používány. CSS soubor, lze připojit k HTML souboru pomocí značky link, která musí být napsána v bloku head HTML.

### **4.3 PHP frameworky**

PHP je skriptovací jazyk, který je využíván od roku 1994 a je jedním z nejpoužívanějších při tvorbě webových aplikací. Jedná se o nástroj, který je vykonáván na straně serveru (zde jsou uložený veškeré zdrojové kódy). PHP skript je odlišný především v tom, že se provede na serveru a poté odešle na uživatelův počítač pouze čistý HTML kód, což je výsledek běhu skriptu. Aktuálně poslední verze PHP 7.1.1 vyšla 17. ledna 2017. Celkově verze PHP 7 přináší vývojářům mnoho zajímavých funkcí. Redukuje využití paměti, zvyšuje výkonost, poskytuje 64 bitovou podporu, anonymní třídy nebo také zlepšuje výjimky.

PHP jazyk má širokou škálu frameworků. Framework je softwarová struktura, která by nám měla poskytnout podporu při programování a vývoji. Umožňuje rychlý vývoj, prosazuje moderní vývojové postupy, poskytuje organizovaný a udržitelný kód a především dodržuje strukturu MVC (Model-View-Controller), která separuje logiku od prezentace dat (Škrášek, 2008).

Následné podkapitoly se zabývají analýzou a srovnáním nejrozšířenějších frameworků na trhu založených na jazyce PHP.

#### **4.3.1 Zend**

Framework Zend je velmi stabilní a robustní PHP framework, který se spíše doporučuje pro větší projekty, z čehož vyplývá, že není příliš vhodný pro začátečníky (Monus, 2015). Obsahuje funkce, jako například kryptografické kódovací nástroje, on-line ladění a testovací nástroje PHP jednotek. Je velmi dobře dokumentovaný, neexistuje žádná komponenta, která by nebyla obsažena v referenční příručce. Pyšní se opravdu velkou komunitou uživatelů, kteří na různých světových diskuzních fórech řeší problémy, a málokterý zůstane nevyřešený.

#### **4.3.2 Symphony**

Komunita tohoto frameworku je tvořena tisíci vývojáři, kteří napomáhají rychlému vývoji a starají se o obsáhlou dokumentaci (Koutný, 2013). Byl vydán pod licencí MIT. Jeho komponenty jsou v poslední době hojně využívány v nových verzích open source řešení jako například Drupal 8, phpBB 4 a další. Jeho komponenty jsou opětovně využitelné knihovny, díky kterým lze zkompletovat ty nejrůznější úlohy, jako například směrování, vytváření formulářů, šablonování, autentizace a mnoho dalších. Co je na Symphony trochu nezvyklé, narozdíl od ostatních PHP frameworků, že vyžaduje přístup na command-line, ovšem v tom případě může nastat problém na sdíleném webhostingu. Veškerá údržba, vytváření projektů, modulů, aplikací a dalšího nastavení probíhá právě přes příkazový řádek.

#### **4.3.3 Nette**

Je český open source framework, který byl vyvinut Davidem Grudlem a v roce 2015 se v anketě "Best PHP network for 2015" magazínu Sitepoint umístil na 3. místě. Jedná se o šablonovací systém, který se zaměřuje na objektový návrh, srozumitelnou a úspornou syntaxi a také se snaží zajistit eliminaci bezpečnostních rizik. Mezi velké výhody patří znovupoužitelnost kódu a podpora architektury MVC, AJAX, DRY, PHP, HTML a celá řada dalších technologií a koncepcí. Jelikož se jedná o open source, je Nette označováno jako svobodný software, který je nabízený pod dvěma Licencemi, a to GNU GPL a Nette, které je obdobou BSD licence. Co se týče zabezpečení, to je zajištěno pomocí XSS, session hijacking, CSRF a mnoha dalšími bezpečnostními nástroji (Grudl, 2015).

Nette je založeno na softwarové architektuře MVC (bližší popis bude popsán v kapitole 4.4). Nutno podotknout, že v kontroléru, komunikačním prostředku mezi Modelem a View, se nejčastěji vyskytují formuláře,které jsou rozděleny na dvě části. Nejprve zadáme požadované vstupy a formulář se následně vytvoří. Provede se uložení vstupů do proměnných, které jsou volány funkcí pro dokončení formuláře (Grudl, 2015). Dále využívá šablonovací systém Latte, který slouží pro zobrazení výstupu na obrazovku. Jeho základem jsou takzvaná makra, která se uvádí do složených závorek nebo n:makra, které se umísťují jako atributy přímo do HTML kódu. Samozřejmě je možné jednotlivě tyto makra mezi sebou přepisovat. Lze tedy přepsat

párová makra na n:makra a naopak. Aktuálně poslední verzi, kterou Nette vydalo je verze 2.4, která vyžaduje PHP 5.6 nebo vyšší.

#### **4.3.4 Laravel**

Jedná se o relativně nový PHP framework, který byl vydán v roce 2011. Byl vyvinut na základě frameworku Symphony. Jeho web obsahuje nepřeberné množství návodů ve formě screencastů, které jsou nazývány jako Laracasty. Mezi základní funkcionalitu zde patří veškeré nástroje pro komunikaci s databází, ověření přístupu uživatelů a zasílání elektronické pošty s přílohami. Díky elegantní syntaxi, která pomáhá usnadnit práci s úlohami, jako například řazení do front, relace (sessions) nebo také RESTful směrování, je tento framework nejoblíbenějším mezi vývojáři (Monus, 2015). Využívá šablonový engine zvaný Blade. Pro správu projektů využívá aplikaci Composer, což je software, který pomáhá vývojáři deklarovat potřebné knihovny bez jeho zásahu.

#### **4.3.5 Závěrečné zhodnocení**

Pro tuto bakalářskou práci byl zvolen PHP framework Nette, jelikož se jedná o český framework a je k němu vytvořena bohatá dokumentace. Také existuje několik různých internetových fór, kde se denně řeší různé problémy. Pokud kdokoli má nějaký problém a publikuje ho na těchto fórech, odpovědi se dočká během pár desítek minut. Dalším faktorem pří výběru tohoto frameworku bylo, že v Brně existuje mnoho firem, které ho využívají a často lze vidět na různých inzerátech nabízejících práci PHP programátora očekávanou znalost Nette nebo znalost Nette výhodou. Navíc jeho kvalitu dokládá, že ho využívají významné společnosti, jako jsou například Moneta Money Bank, ESET, Slevomat.cz a další (Grudl, 2015). Byl zvolen jako nejpoužívanější a nejpopulárnější framework v České republice v anketě na serveru Zdroják.cz. Výsledek ankety je zobrazen na obrázku 6.

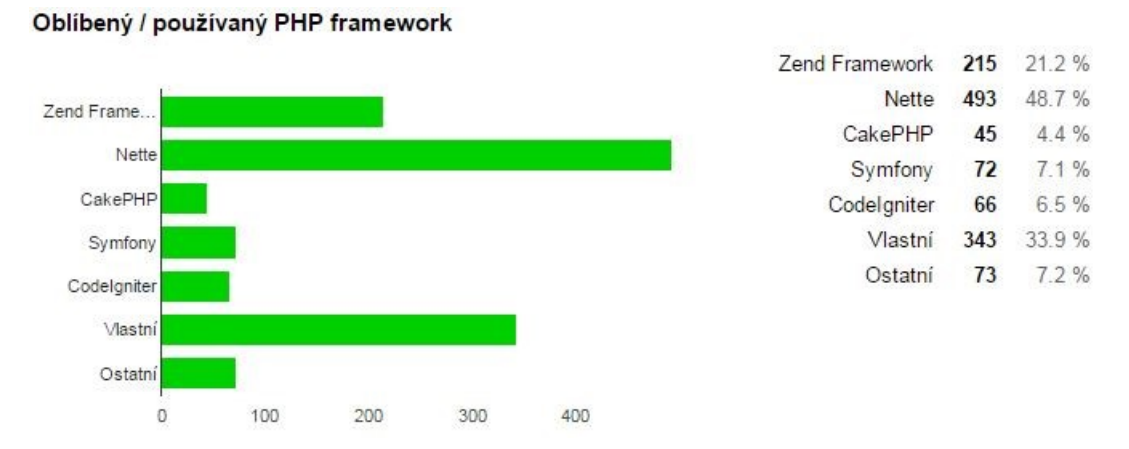

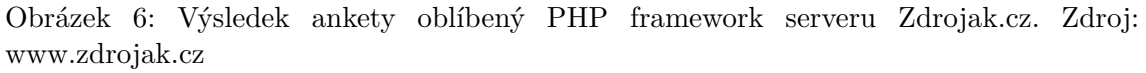

### **4.4 Architektura MVC**

Tato softwarová architektura vznikla z potřeby vývojářů separovat logiku od prezentace dat a datového modelu, je tedy rozdělena do tří nezávislých komponent. Někdy je také špatně označována jako Model-2. Je založena na tom, že pokud jednu komponentu modifikujeme, na ostatní to má minimální vliv. Slouží pro zpřehlednění kódu do tří částí a to na datový model aplikace (Model), uživatelské rozhraní (View) a řídící logiku (Controller) (Bernard, 2009).

- Model je datový základ aplikace, obsahuje její funkcionalitu, logiku a vše co do ní spadá. Jsou to například databázové dotazy, validace, výpočty a podobně. Jsou zde zaznamenávány veškeré akce uživatelů. Patří sem tedy například přihlášení, přidání nového příspěvku a změna hodnoty v databázi. Model nabízí pevně dané rozhraní a sám si spravuje svůj vnitřní stav. Nemá přehled o tom, odkud data přišla a ani jak budou následně zformátována a vypsána (Čápka, 2013).
- View, též pohled je vrstva aplikace, která slouží pro zobrazení výstupů na obrazovku. Využívá šablonovací systém, jež ví, jak se mají zobrazit výsledky získané z modelu. Nejčastěji se jedná o šablonu, která obsahuje tagy nějakého značkovacího jazyka a HTML stránku.
- Controller se stará o zpracování veškerých požadavků od uživatele. Jedná se tedy o prostředníka, se kterým komunikuje model, view i uživatel (Čápka, 2013). Spojuje celou tuto architekturu. V první řadě zavolá Model k sestavení aplikační logiky a následně vykreslí data pomocí View.

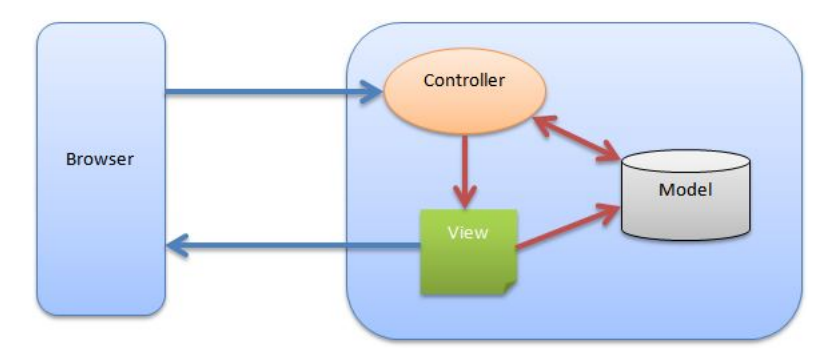

Obrázek 7: Schéma MVC architektury. Zdroj: www.codeproject.com

### **4.5 WAMP server**

Pro vytvoření webové aplikace se často využívá webový server, na kterém lze spouštět a testovat PHP skripty, a to na vlastním počítači pomocí localhostu. WAMP je freeware balíček, který obsahuje základní části MySQL, PHP, Apache a další. Je velmi jednoduchý, stačí jej pouze stáhnout. Sám vše potřebné nainstaluje a nastaví. Jeho nedostatkem je, že se jedná o server jen pro operační systém Windows.

# **5 Návrh řešení**

Tato část je mnohdy považována za nejdůležitější. Nesprávné navržení aplikace může vést k celé řadě problémů, které se dříve nebo později projeví. Mnoho zkušených programátorů tvrdí a radí ostatním, aby vždy věnovali větší část přípravě navržení aplikace než samotné implementaci.

### **5.1 Cílová skupina a persony**

Cílovou skupinou uživatelů nebo zákazníků této aplikace budou lidé, kteří mají zájem prodávat či nakupovat použité předměty v oblasti automobilového průmyslu. Tuto skupinu lze rozdělit do několika podskupin. Může se jednat o lidi, kteří tuto aplikaci využijí jednorázově. Dalším případem mohou být lidé, kteří si přivydělávají koupí a následným prodejem auto-moto součástek, tudíž aplikaci budou využívat opakovaně. Nebo také o značkové autobazary, které běžně nabízí své vozy na internetových bazarech. Pro názornou ukázku tvorby person byly 3 vytvořeny:

### 1. **David, jednorázový uživatel**

- 38 let, žije v Pardubicích v panelovém domě
- Vzdělání: střední elektrotechnická škola s maturitou
- svobodný, bezdětný, žije s přítelkyní
- Volný čas: televize, šachy
- David ve své dílně našel staré, ale stále funkční brzdové destičky k vozu Škoda Octavia. V momentu, kdy hledal na internetu potřebnou platformu, na které by tento předmět mohl vystavit narazil na tento web.

### 2. **Martin, aktivní uživatel**

- 35 let, žije v Brně v rodinném domě
- Vzdělání: výuční list v oboru automechanik
- ženatý, 1 dítě
- Volný čas: motorismus, sport
- Martin vlastní autoservis. Zákazníci si zde nechávají vyměnit staré součástky za nové. I když jsou některé staré, ale stále funkční a zákazníci už je nechtějí, tak je Martin vystaví na tomto webu k prodeji. Tím pádem nemusí jezdit součástky vyhazovat do sběrných dvorů, ale naopak, ještě na nich vydělá.

#### 3. **AB s.r.o, aktivní autobazar**

• Jedná se o autobazar, který kupuje i prodává vozy ve své kamenné prodejně, ale také je nabízí i na internetu. K tomu, aby mohli využít některých z aktivních platforem, na které by mohli inzerovat, si našli právě tuto webovou stránku.

### **5.2 Informační architektura**

Tato informační architektura není příliš rozsáhlá. Je znázorněna stromovou strukturou, která začíná na hlavní stránce, ze které se lze dostat do několika podstránek, jako například přidání vozu, přidání komentáře a zobrazení požadované nabídky vozů. Z každé této podstránky se lze dostat zpět na hlavní stránku.

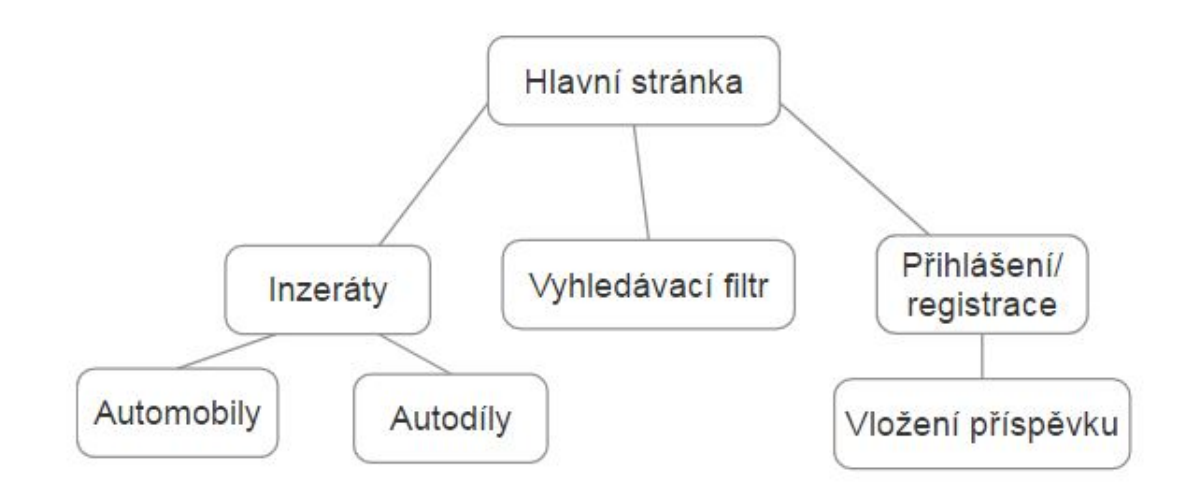

Obrázek 8: Informační architektura

### **5.3 Rozložení informací**

Jak bylo zmíněno v kapitole 3.1.3, drátěný model slouží a popisuje základní rozložení elementů na stránce. Zobrazuje tedy prvotní představu o rozvržení struktury veškerých prvků. V tomto případě se drátěný model hlavní stránky skládá z hlavičky, ve které je umístěno logo, a dále tlačítka pro přidání příspěvku a registraci či přihlášení. V hlavním obsahu stránky se nachází na levé straně vyhledávací filtr a uprostřed zobrazené příspěvky. V dolní části je umístěna patička, která zobrazuje informace o datu vytvoření a tvůrci stránky. Tento návrh je na obrázku 9.

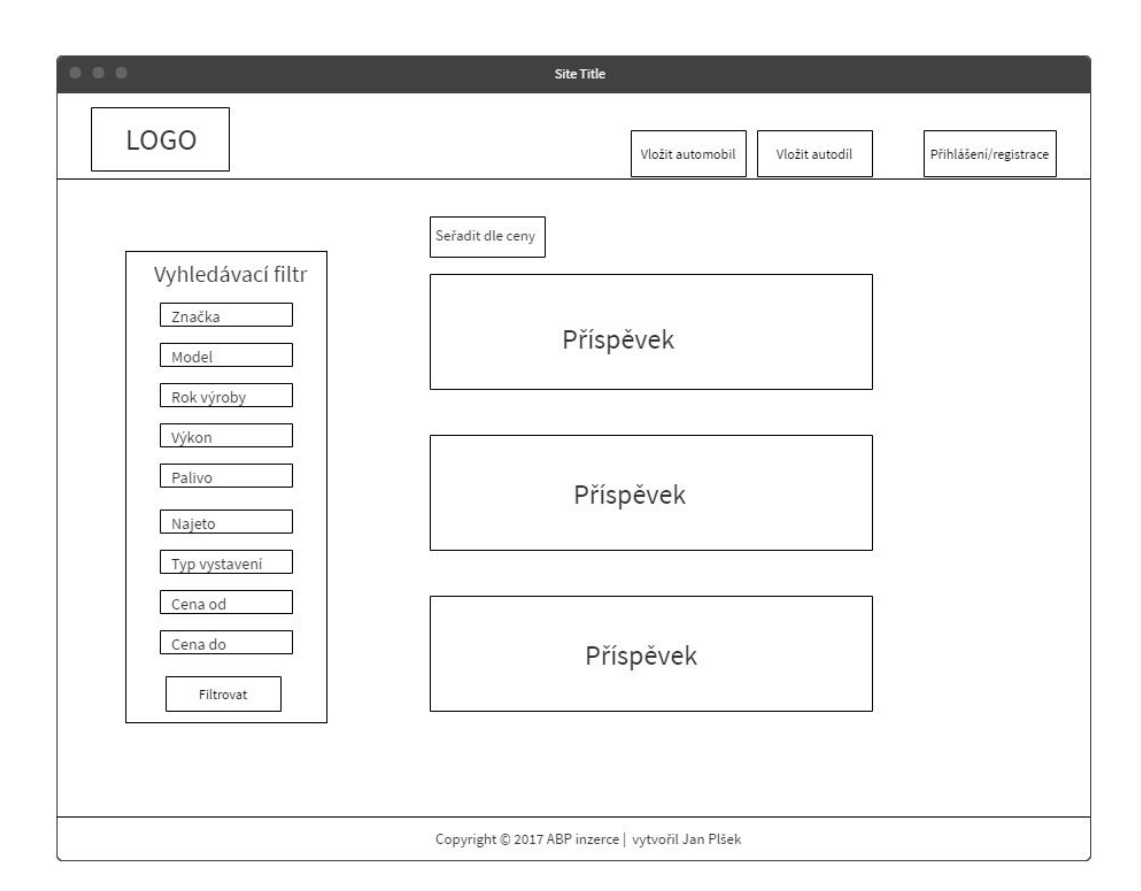

Obrázek 9: Drátěný model

Drátěný model podstránky, konkrétně zobrazení příspěvku, se skládá ze stejné hlavičky a patičky jako u hlavní stránky. Liší se v hlavním obsahu, který zobrazuje detail jednoho konkrétního příspěvku. Jsou zde zobrazeny jeho parametry, a to o jakou značku a model se jedná, rok výroby, výkon, cena a obrázek. Pod obrázkem se nachází zmenšeniny dalších přidaných obrázků. V pravém rohu je možnost úpravy a smazání příspěvku. Dále jsou zde zobrazeny informace o uživateli, který příslušný inzerát vystavil. Vedle těchto informací je možnost pro zobrazení dotazů, kde jsou veškeré komentáře a textové pole pro vložení vlastního dotazu. Z této podstránky se lze vrátit zpět na hlavní, popřípadě si zobrazit profil uživatele, který tento příspěvek přidal.

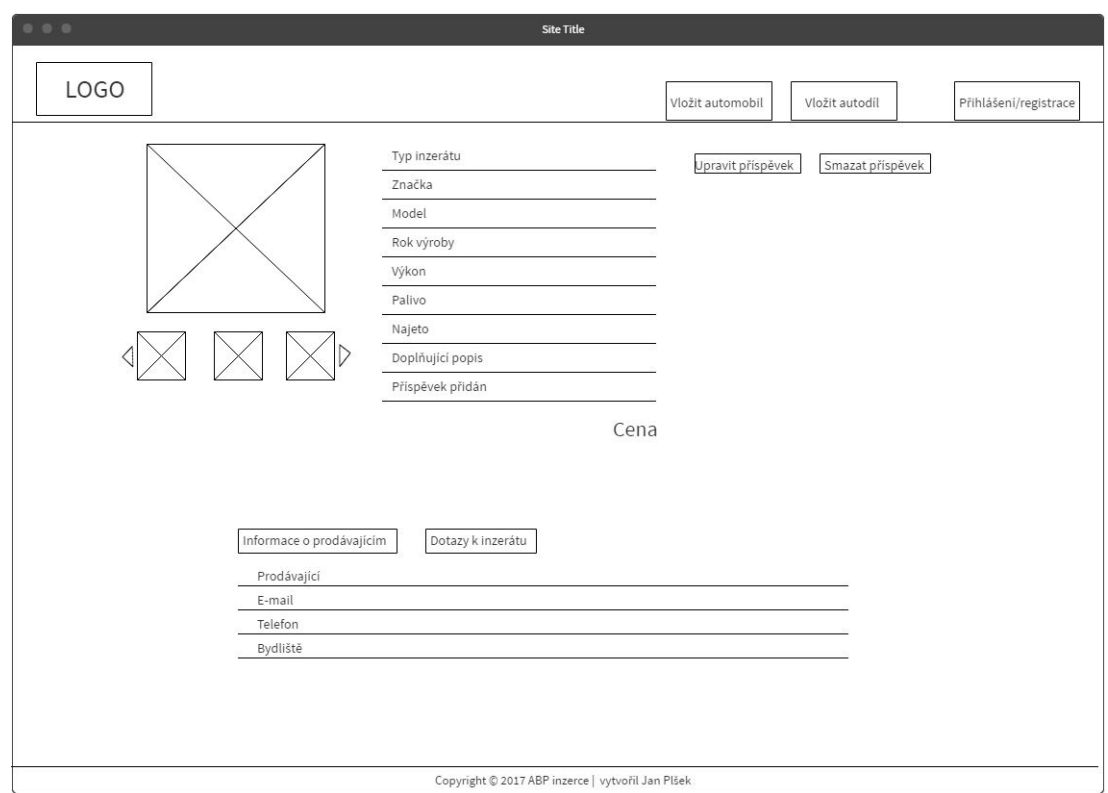

Obrázek 10: Drátěný model podstránky konkrétního příspěvku

### **5.4 Návrh databáze**

Jedná se o navržení modelu databáze, který zobrazuje vztahy mezi jednotlivými entitami. Výsledkem návrhu databáze je takzvaný entitně-relační diagram. Slouží pro znázornění konceptuálního a fyzického modelu datových složek. Tento diagram byl navržen pomocí nástroje phpMyAdmin. Obsahuje devět vzájemně propojených tabulek, kdy se každá z nich skládá z několika povinných či nepovinných atributů.

Nejprve byly navrženy všechny potřebné entity, aby v nich bylo možné uchovávat data a poté nad nimi provádět operace. Po dokončení této fáze byly vytvořeny samotné tabulky a následně vztahy mezi nimi. Pozornost byla věnována i správnému zvolení datových typů, například číselných, kdy by mohla nastat situace, že uživatel zadá hodnotu, ale ta nebude povolena, jelikož to nedovoluje datový typ. Proto je nutné těmto situacím předcházet a volit raději typy s dostatečnou rezervou využití.

Nyní bude popsána struktura celého návrhu databáze.

Tabulka **user** je v této aplikaci nejdůležitější entitou, jelikož bez ní by nebylo možné komentovat příspěvky, vkládat inzeráty a celkově provádět jakoukoli činnost. Primárním klíčem této entity je atribut *id\_user*, který je cizím klíčem v tabulkách car, car\_component, comment a image. Dále obsahuje sloupce pro oprávněný přístup do aplikace, tedy login a password. A kontaktní údaje email, phone a city.

Tabulka **car** slouží pro přidání inzerátu, a to automobilu uživatelem. Jsou v ní začleněny veškeré základní informace, které při koupi vozu potřebuje kupující znát. Obsahuje primární klíč *id\_car*, dále atributy *production\_year*, *price*, *power*, *driven\_km*, *description*, *ad\_type*, *created\_at* a cizí klíče *id\_brand*, *id\_model*, *id\_fuel* a *id\_user*.

Tabulka **car\_component** je obdobná jako tabulka car, ovšem má lehce pozměněné atributy. Jedná se o tabulku, do které se ukládají základní informace o autodílech, které chce prodávající vystavit. Primárním klíčem je atribut *id\_car\_component* a dalšimi atributy *price*, *state*, *ad\_type* a *created\_at*. Obsahuje také cizí klíče, a to k tabulkám id\_component\_type, id\_brand, id\_model a id\_user.

V tabulce **component\_type** se uchovávají informace o tom, o jaký konkrétní typ autodílu se jedná. Je zde možnost výběru bezpečnost, brzdy, disky, pneu, elektro zařízení, chlazení, vyhřívání, karoserie, motor, ostatní příslušenství a další. Určitě by místo vytvoření tabulky s touto nabídkou šla vytvořit konstanta, ve které by byly všechny tyto informace uloženy. Ovšem vytvoření tabulky je lepší variantou. Lépe se s ní pracuje a v momentu, kdy by došlo k překladu stránky do jiných jazyků nebo vytvoření administračního rozhraní, by při použití konstanty mohl nastat problém. To samé platí i pro tabulky brand a model.

V tabulce **brand** jsou uloženy informace o značce vozu či autodílu, váže si tedy vazbu k tabulkám car a car\_component. Jsou zde uloženy veškeré značky vozů od běžných až po sportovní. Mezi značky, které je možno vybrat z výběru patří například Škoda, Fiat, Volkswagen, Hyundai nebo také Ferrari, Bentley, Dodge, Jaguar a mnoho dalších.

Tabulka **model** obsahuje primární klíč *id\_model* a cizí klíč *id\_brand*. Dále atribut *title*, do kterého se ukládá konkrétní typ vozu. Pro upřesnění, v případě, že bude v tabulce brand pod primárním klíčem *id\_brand* s číslem 10 uložena značka Škoda, tak veškeré typy modelů uložené v tabulce model pod tímto klíčem budou spadat pouze do této značky.

Tabulka **fuel** je velmi jednoduchá. Obsahuje primární klíč *id\_fuel* a atribut *title*, do kterého se uchovává informace o tom, na jaké palivo daný vůz jezdí.

Tabulka **image** slouží pro uložení obrázku k příspěvkům car a car\_component. Tato entita obsahuje primární klíč *id\_image*, dále *url*, což je cesta k adresáři, kde se uložený obrázek nachází a cizí klíče *id\_car* a *id\_car\_component*. V případě smazání příspěvku car či car\_component nastane smazání veškerých dat v tabulce image, které jsou s nimi spojeny.

Tabulka **comment** slouží pro ukládání komentářů k příspěvkům car, car\_component a také pokud uživatel chce ohodnotit jiného uživatele na jeho profilu. Obsahuje primární klíč *id\_comment*, samotný text zprávy, tedy atribut *message* a čas přidání, atribut *created\_at*. Nachází se zde cizí klíče *id\_user*, *id\_car*, *id\_car\_component*, *id\_user\_from*. Jak bylo zmíněno u tabulky image, tak i zde platí, pokud dojde ke smazání příspěvku, u kterého je komentář, automaticky se smažou i veškeré komentáře vztahující se k tomuto příspěvku.

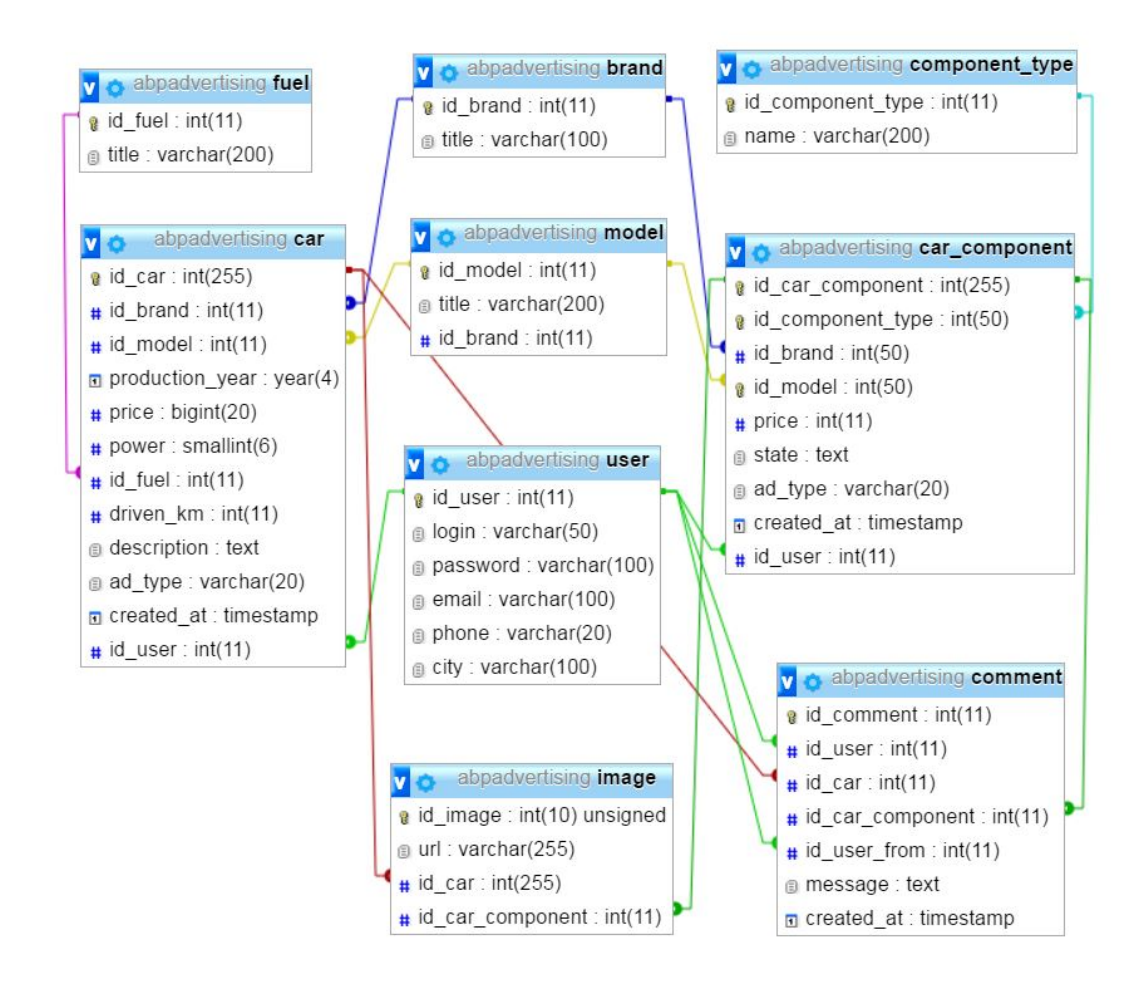

Obrázek 11: ERD diagram

### **5.5 Základ aplikace**

Při instalaci frameworku Nette se nenainstalují pouze knihovny, externí moduly atd., ale také základní kostra aplikace, kterou je vždy možné využít při vytváření nového projektu, tzv. *sandbox*. Slouží pro snazší psaní kódu při vytváření nové aplikace. Tento sandbox nejenže obsahuje Nette framework, ale také poskytuje funkční ukázku toho, jak je možné tento MVC framework efektivně využívat. Pro tuto aplikaci byl sandbox využit a jeho adresářová struktura je znázorněna na obrázku níže.

| WWW/     |                                  | ← kořenový adresář webu                                                       |  |  |  |  |
|----------|----------------------------------|-------------------------------------------------------------------------------|--|--|--|--|
|          | $-\text{nette-blog}/$            |                                                                               |  |  |  |  |
| $-$ app/ |                                  | ← adresář webové aplikace                                                     |  |  |  |  |
|          |                                  | — config/     + konfigurační soubory                                          |  |  |  |  |
|          |                                  | - model/ + třídy modelové vrstvy                                              |  |  |  |  |
|          | - presenters/ + třídy presenterů |                                                                               |  |  |  |  |
|          |                                  | - router/ + konfigurace URL adres                                             |  |  |  |  |
|          | templates/ $\leftarrow$ šablony  |                                                                               |  |  |  |  |
|          |                                  | $\rightarrow$ bootstrap.php $\leftarrow$ spouštěcí soubor                     |  |  |  |  |
|          | - vendor/                        | ← knihovny pro vaší aplikaci                                                  |  |  |  |  |
|          | $-\text{nette}/$                 | ← jako například váš oblíbený framework :-)                                   |  |  |  |  |
|          | $-$ log/                         | + zde naleznete chybové logy                                                  |  |  |  |  |
|          | $-$ temp/                        | ← místo pro dočasné soubory (cache, sessiony, atd.)                           |  |  |  |  |
|          | - test/                          | ← adresář pro unit testy                                                      |  |  |  |  |
|          | $-$ www/                         | ← místní kořenový adresář webu - pouze tento adresář je přístupný z internetu |  |  |  |  |

Obrázek 12: Adresářová struktura. Zdroj: www.nette.org

Pomocí této adresářové struktury je přehledně zobrazené, v jakých třídách jsou umístěny modely, presentery a šablony.

Pro připojení databáze k nově vytvořené aplikaci bylo nutné nastavit v adresáři /config ve složce config.local.neon parametr *dsn* na lokální adresu 127.0.0.1 (jelikož aplikace byla testována na lokálním webovém serveru), *dbname* na název připojené databáze a přihlašovací údaje k webovému serveru, na kterém byla tato databáze uložena.

Dále sandbox nabízí několik výchozích presenterů, jedná se o základní *Base-Presenter*, *ErrorPresenter* a *HomepagePresenter*.

Jako první z výše uvedených je základní presenter, který je implementován jako abstraktní třída, což znamená, že ostatní presentery z něj mohou pouze dědit. ErrorPresenter slouží pro výpis chybových hlášení. A poslední HomepagePresenter slouží pro vykreslení hlavní stránky.

#### **5.6 Registrace a přihlášení**

Velmi důležitou funkci plní formuláře pro registraci a přihlášení do aplikace. Neregistrovaný uživatel může aplikaci využít pouze k prohlížení, ale nemůže přidat žádný příspěvek ani zveřejnit žádný komentář. Nette nabízí tři předpřipravené továrny pro registraci (SignUpFormFactory), přihlášení (SignInFormFactory) a odhlášení (SignOutFormFactory) uživatele z aplikace. Do funkcí pro registraci i přihlášení bylo nutné zapsat název tabulky *user* a její sloupce.

Důležité je, aby při registraci došlo ke kontrole, zda *login*, který si nový uživatel chce zvolit, již není nikým jiným obsazen a uložen v databázi. Proto bylo nutné nastavit sloupec *login* jako unikátní, což zajistí jedinečnost každé přezdívky. V případě, že bude zadán již existující login, vyvolá se výjimka a objeví se chybové hlášení (viz obrázek 13).

```
$form->onSuccess[] = function (Form $form, $values) use ($onSuccess) {
    try {
        $this->userManager->add($values->login, $values->email, $values->password,
                                $values->phone, $values->city);
        } catch (Model\DuplicateNameException $e) {
            $form['login']->addError('Přezdívka jíž existuje, zvolte si prosím jinou.');
            return;
        3
        $onSuccess();
    \mathcal{E}
```
Obrázek 13: Vyvolání chybové hlášky při vložení existujícího loginu

#### **5.6.1 Registrace**

Při správném vyplnění registračního formuláře jsou do modelu *UserManager* předány tyto parametry

- login
- heslo
- email
- telefonní číslo
- bydliště

Přidání nového uživatele do databáze je řešeno funkcí *add*:

```
public function add ($login, $email, $password, $phone, $city )
I
try {
     $this->database->table(self::TABLE NAME)->insert([
     self:: COLUMN NAME => $login,
     self:: COLUMN PASSWORD HASH => Passwords:: hash ($password),
     self:: COLUMN EMAIL => $email,
     self:: COLUMN PHONE => $phone,
     self:: COLUMN CITY => $city,
     1):
} catch (Nette\Database\UniqueConstraintViolationException $e) {
           throw new DuplicateNameException;
        \rightarrow3
```
Obrázek 14: Předání registračních parametrů do databáze

Při zavolání této funkce se provede příkaz *insert*, který zpracuje všechny řádky potřebné pro registraci uživatele a následně je uloží do databáze. V případě chybně zadaných parametrů nastane zavolání výjimky. U zadávání hesla je použita statická kryptografická hešovací funkce *hash*, která se nachází ve třídě *Net-* *te\Security\Passwords*. Zbylé parametry se ukládají jako normální text a telefon jako číslo. V případě, že registrace proběhne úspěšně, je nově zaregistrovaný uživatel přesměrován na hlavní stránku, kde se může přihlásit.

#### **5.6.2 Přihlášení**

Pro přihlášení je využito rozhraní *Nette\Security\IAuthenticator*, konkrétně metoda *authenticate*. Tato metoda obdrží přihlašovací údaje, které následně zpracuje a vrátí *id* přihlášeného uživatele. V případě chybně zadaných přihlašovacích údajů se vypíše chybové hlášení. Funkce *authenticate* přístoupí do tabulky *user* a načte záznam zadaného uživatelského jména. Následně proběhne kontrola zadaného hesla, kterou provede metoda *verify* (ta se také nachází v již zmíněné třídě *Passwords*). Po úspěšném přihlášení se do konstruktoru instance třídy *Nette\Security\Identity* vloží veškerá data spojená s přihlášeným uživatelem.

V případě přístupu k údajům přihlášeného uživatele slouží třída *Nette\Security\User*. Zde jsou implementovány funkce jako například *getId* pro získání *id* přihlášeného uživatele, *isLoggedIn* pro ověření, zda je uživatel přihlášen, *logout* pro odhlášení uživatele a mnoho dalších funkcí usnadňující práci.

#### **5.7 Domovská stránka**

Jedná se o stránku, která je všem ostatním nadřazená. V levém horním rohu se nachází domovský odkaz v podobě loga ABP, díky kterému se lze, ze kterékoli podstránky vrátit zpět na hlavní. Toto zavedené pravidlo slouží pro jednoduchou navigaci a pro případ, že se uživatel na stránkách ztratí.

Tělo každé podstránky se od hlavní stránky liší, jelikož je pomocí metody *content* obsaženo v hlavním souboru *@layout.latte*. Tato metoda se předává do ostatních souborů, které zobrazují jejich obsah a rozložení.

Jedním z mnoha požadavků zadavatele bylo, aby web obsahoval bílé a zelené barvy, a tak si zachoval barevný design, který má aktuální web firmy spolu s jeho logem ABP. Zelená barva patří mezi základní barvy při aditivním míchání (viz RGB). Lidské oko je pro tuto barvu nejcitlivější a nejvíce ji vnímá. Také se často vyznačuje jako barva klidu, pohody a kreativity. Bílá barva je často označována jako barva čistoty, jasnosti a neutrality. V kombinaci by tyto dvě barvy obsažené v barevném designu této aplikace měly pro uživatele vytvořit příjemný dojem.

#### **5.8 Responzivní design**

Responzivního designu lze dosáhnout použitím responzivní CSS mřížky, která využívá tzv. *Grid system*. Tento responzivní design byl vytvořen za pomocí *boostrapu*, ve kterém je každý řádek rozdělen na maximálně dvanáct pomyslných sloupců, u kterých se nastavuje, podle druhu zařízení, jejich šířka. Šířka sloupce se vypočítává procentuálně ze šířky obrazovky použitého zařízení.

Mřížce je možné nastavit čtyři velikosti a to extra malá *-xs*, malá *-sm*, střední *-md* a velká *-lg*. Například pokud nastavíme *div class="col-lg-1"* znamená to, že při šířce obrazovky rovné nebo větší 1200px bude mít v jednom řádku dvanáct takových divů, při šířce obrazovky rovné nebo větší 992px by v jednom řádku bylo šest divů atd. Takže při různých rozlišeních lze stanovit přes kolik sloupců se příslušný *div* má roztáhnout. Samozřejmě se tento způsob nevztahuje pouze na *div*, ale i na ostatní html prvky. Ukázka zobrazení respozivního designu na mobilním zařízení je na obrázku níže.

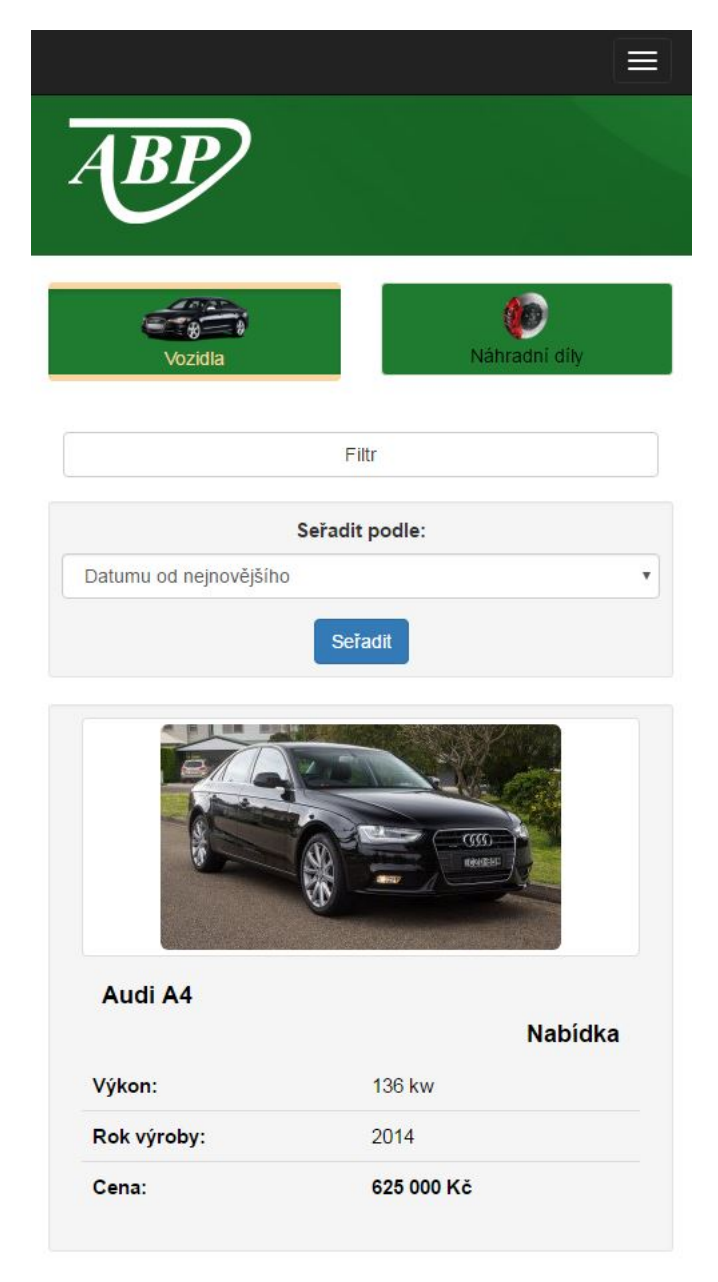

Obrázek 15: Ukázka úvodní stránky na mobilním zařízení

#### **5.9 Vyhledávací filtr**

Tento filtr je jednou ze základních funkcí této aplikace, kterou mohou využívat všichni uživatelé, i ti nepřihlášení.

Pokud si uživatel zvolí výběr vyhledávání mezi vozidly a chce vyhledávat pouze automobily nějaké konkrétní značky, do parametru *model* se předá **id** vybrané značky vozu a ve filtru se zpřístupní jen ty modely, které patří pouze k této vybrané značce. Pro výběr zvolení paliva slouží předdefinované pole, ze kterého je možné zvolit benzín, nafta, LPG, tedy nejběžněji používaná paliva. Toto pole by samozřejmě šlo jednoduše rozšířit i pro další druhy paliva. Ve filtrovacím formuláři je možné omezit vyhledávané vozy na požadovaný cenový rozsah od - do.

U parametrů značka, model, palivo a typ vystavení je pomocí metody *setPrompt* první položka nastavena na "—Nerozhoduje—", často tenhle způsob slouží pro vyzvání uživatele k akci. U číselných parametrů je nastaveno omezení *setType('number')* pouze pro číselné vstupy.

V případě, že si uživatel bude chtít vyhledat pouze náhradní díly, v menu klikne na *náhradní díly* a v tomto důsledku se zobrazí obdobný vyhledávací filtr přizpůsobený pouze pro díly. Kód tohoto filtru je téměř stejný jako u filtru pro vyhledání vozů, ovšem obsahuje méně parametrů.

Uživatel může zadat všechna nebo jen některá kritéria, podle kterých chce v aplikaci vyhledávat. Grafické provedení formuláře pro vyhledávání vozů je znázorněno na obrázku 16.

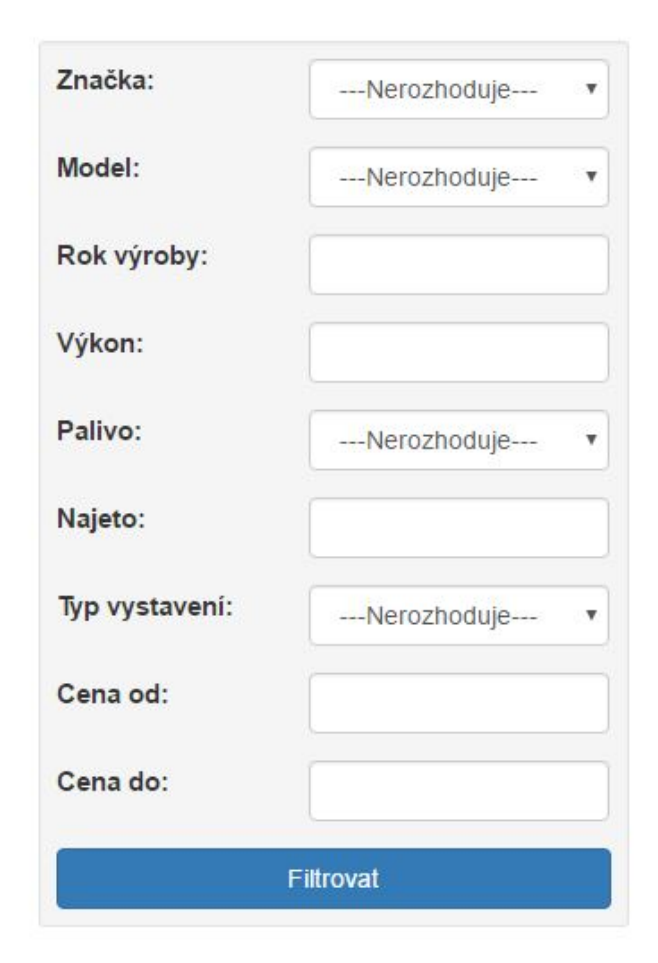

Obrázek 16: Ukázka vyhledávacího formuláře

### **5.10 Příspěvek**

#### **5.10.1 Vložení**

Další z hlavních funkcí této aplikace je přidání příspěvku, tedy vystavení inzerovaného předmětu. Tato možnost je zpřístupněna pouze registrovaným uživatelům. Uživateli se po přihlášení do aplikace v hlavičce zobrazí možnosti vložení vozidla a vložení náhradního dílu. Toto je zabezpečeno podmínkou s funkcí *loggedIn*, která kontroluje, zda je uživatel přihlášen. V případě, že ano, zviditelní tyto funkce k použití.

Po kliknutí na vložení vozidla, se zobrazí podobný formulář jako u vyhledávacího filtru. Uživatel si vybere značku vozidla, následně se mu zobrazí nabídka jen těch modelů, které tato značka má. Dále vyplní rok výroby, cenu, výkon, vybere si z možností druh paliva a typ nabídky. Může přidat doplňující popis a několik fotografií vystavovaného předmětu, ovšem oba tyto atributy jsou nepovinné.

Pro úspěšné vložení nového příspěvku uživatel klikne na tlačítko zveřejnit. V tento moment se zavolá metoda *onSuccess*, která obsahuje parametr *carForm-* *Succeeded*, což je funkce, která získá id přihlášeného uživatele a následně provede uložení příspěvku do tabulky *car*. To stejné platí i pro vložení náhradního dílu.

#### **5.10.2 Editace**

Pokud uživatel bude chtít provést změnu parametrů u příspěvku, který zveřejnil, klikne na příslušný příspěvek nebo si zobrazí svůj profil, kde má uloženy všechny jeho zveřejněné příspěvky, a v pravém horním rohu u tabulky parametrů příspěvku se nachází možnost "Editovat". Původní uložené hodnoty se zobrazí díky použitému příkazu *setDefaults* a uživatel může editovat libovolně dle uvážení.

#### **5.10.3 Smazání**

Stejné provedení jako u editace příspěvku je i u jeho smazání. Tlačítko pro smazání obrázku se nachází hned vedle tlačítka pro editaci.

V případě smazání příspěvku dojde i ke smazání veškerých obrázků a komentářů, které k němu patří. V souboru *CarManager* se zavolá metoda *deleteCar*, která dále volá metody smazání obrázků a komentářů v souborech *ImageManager* a *CommentManager*.

Možnost smazání se uživateli zobrazí jen tehdy, pokud se jedná o jeho příspěvek. Tato situace je ošetřena podmínkou v metodě *deleteCar*, která kontroluje zda *id* přihlášeného uživatele patří k *id* zobrazeného vozu.

```
public function actionDeleteCar($carId){
   $car = $this->carManager->getCar($carId);
   if (!$this->getUser()->isLoggedIn() || $this->getUser()->getId() != $car->id user) {
       $this->flashMessage('Inzerát není možné smazat. '
               . 'Buď nejste přihlášení nebo se snažíte smazat inzerát jiného uživatele');
       $this->redirect(':Car:carDetail', $carId);
   $this->carManager->deleteCar($carId);
   $this->flashMessage('Inzerát byl úspěšne odstraněn.');
   $this->redirect(':Car:default');
```
Obrázek 17: Funkce pro smazání příspěvku

#### **5.11 Práce s obrázky**

#### **5.11.1 Uložení obrázku**

Ke vkládanému příspěvku je možné přidat jednu nebo více fotografií. V případě uložení více fotografií se každá z nich ukládá do pole. Nejprve se provede kontrola, zda vkládaná fotografie je soubor a jestli tento soubor je obrázek. K této kontrole slouží funkce *hasFile* a *isImage*, které spadají do třídy *Nette\Http\FileUpload*.

Následně funkce *explode* zajistí parsování URL obrázku na několik podřetězců oddělených tečkou, které uloží do pole. Pomocí funkce *md5* se provede hashovací algoritmus názvu souboru, aby nedošlo ke kolizi v podobě duplicitních názvů souborů v databázi. Dále proběhne uložení obrázku v jeho původní velikosti a zmenšené podobě. Ke zmenšení velikosti slouží funkce *resize*, která má dva povinné parametry udávané v pixelech, šířku a délku obrázku a nepovinný atribut, který slouží pro příznaky.

Po provedení výše uvedených funkcí se příkazem *insert* uloží URL obrázku do sloupce *url* v tabulce *image*. V případě, že podmínka na začátku, zda se jedná o soubor nebude splněna, vyvolá se výjimka a uživateli se zobrazí chybové hlášení.

Jestliže uživatel vloží jen jeden obrázek, provede se stejný kód jako u předchozího, ovšem není uložen do pole.

Pří zobrazení konkrétního příspěvku se zobrazí první vložený obrázek a pod ním se nachází zmenšeniny dalších, v případě, že příspěvek obsahuje více než jednu fotografii.

#### **5.11.2 Smazání obrázku**

Smazání obrázku je v tomto případě možné dvěma způsoby. Prvním z nich je, že uživatel smaže příspěvek a tím pádem se odstraní i obrázky vztahující se k danému příspěvku. Toto zajistí metoda *deleteImagesById*, která převezme *id* aktuálně zobrazeného příspěvku a v cyklu *foreach* odstraní pomocí funkce *unlink* všechny fotografie.

Druhým způsobem je ruční odebrání obrázku v editační části příspěvku. Toto je zajištěno pomocí metody *handleDeleteImage* v souboru *EditImagesCar*, která zavolá metodu *deleteImage* ze souboru *ImageManager*. Odebrání je řešeno za přítomnosti funkce *isAjax*, aby nemuselo dojít ke zbytečnému znovunačtení stránky.

### **5.12 Řazení příspěvků**

Při výpisu publikovaných příspěvků na hlavní stránce je uživatelům poskytnuta možnost seřazení příspěvků podle ceny a data vložení. Příspěvky podle data je možné seřadit od nejstarších po nejnovější a naopak. Cenu od nejlevnějších po nejdražší a obráceně.

Při seřazování se spustí metoda *actionDefault*, která se nachází v souboru *CarPresenter*. Hodnoty podle kterých se provede řazení se posílají pomocí metody *\$\_GET*. Následně jsou tyto hodnoty převzaty pomocí metody *getParameters()*. V poslední fázi jsou odevzdány modelu, který na základě těchto parametrů provede vyhledání vozů z databáze a seřadí je dle uživatelovi volby.

#### **5.13 Použití technnologie AJAX**

AJAXových prvků je v této práci využito při ručním odstranění obrázku od příspěvku a při vyplňování vyhledávacího filtru. Využití AJAXu ušetří uživateli čas od úplně zbytečného znovunačítání stránky.

Framework Nette používá AJAXové prvky v podobě tzv. *snippetů*, které definují určitou oblast na stránce a tu následně po zavolání některé z příslušných funkcí překreslí. Samotné Nette neobsahuje práci AJAXu na straně klienta, proto vývojáři tohoto frameworku doporučují stažení pomocné utility *nette.ajax.js*. Použitím této utility lze například označit odkaz, pomocí kterého je nutné AJAX realizovat, parametrem class="ajax" a následně požadovaný signál zpracovat handlerem. Pro demonstraci například signál pojmenovaný názvem *Delete* zpracuje metoda *handle-Delete*.

Po provedení veškerých příkazů v těle metody je nutné zavolat funkci *redraw-Control*. Ta obsahuje parametr s názvem snippetu, který vymezuje překreslovanou oblast.

### **5.14 SEO optimalizace**

Jak bylo zmíněno v kapitole 3.2.3, SEO optimalizace slouží pro lepší viditelnost stránky ve vyhledávačích. V této aplikaci je to zajištěno tím, že každá podstránka je označena unikátním titulkem, který je uložen v každém presenteru v proměnné *\$title*. V hlavní šabloně @layout.latte je pak tento titulek nadefinován. Definice má tvar: <title>{if isset(\$title)}{\$title} | {/if} ABP inzerce - nabídka a poptávka ojetých vozů a použitých autodílů</title>. Takže pokud uživatel navštíví podstránku vyhledaných vozů, titulek zobrazený v prohlížeči bude vypadat: Prodej a poptávka použitých vozů | ABP inzerce - nabídka a poptávka ojetých vozů a použitých autodílů.

### **6 Diskuze**

#### **6.1 Zhodnocení výsledného řešení**

Firma ABP chce mít vlastní platformu, kterou poskytne lidem a ti zde budou moci inzerovat použité předměty v oblasti automobilového průmyslu. Návrh a tvorba aplikace probíhala za častých konzultací se zadavatelem. Díky těmto konzultacím docházelo nejednou ke změnám jak u samotného návrhu aplikace, tak u implementace. Struktura a design webu jsou dost podobné aktuálním stránkám firmy. Některé grafické prvky, jako například malé obrázky automobilu a ozubeného kola na hlavní stránce, které značí sekci náhradních dílů, by dle vedoucí této práce mohly mít jinou podobu, ovšem jsou takové, jaké si zadavatel vybral. Z ohlasů přátel, kteří měli možnost si aplikaci vyzkoušet v době, kdy probíhalo její dokončení, vyplynulo, že moderní design společně s moderními webovými prvky působí velmi dobře.

Dle požadavků zadavatele byly splněny všechny kroky, které vyžadoval a aplikace disponuje všemi funkcemi, které by inzertní web pro automobily a autodíly měl mít. Obsahuje vyhledávací filtr, ve kterém je možné vyhledávat například pouze auta značky Škoda, dále určit si cenový rozsah vyhledávaných vozů nebo také maximální počet najetých kilometrů. Webová aplikace ABP inzerce po porovnání s ostatními platformami, které jsou založené na podobném principu, disponuje možností vložit hodnocení uživatelů na jejich profil, což u ostatních platforem není možné.

Tato nová platforma by měla poskytnout firmě ABP autodíly možnost začít podnikat i v prodeji ojetých vozů či použitých autodílů, jelikož sám majitel firmy chce začít podnikat i v tomto odvětví. Vytvoření a poskytnutí této aplikace nejen samotné firmě ABP, ale také široké veřejnosti, by firmě mělo přinést větší zisky a více zákazníků.

### **6.2 Možnosti pro rozšíření aplikace**

Majitel firmy momentálně žádné rozšíření neplánuje a chce vyčkat, jaké bude mít aplikace ohlasy a využití při nasazení do běžného provozu. Ovšem funkcí, které by aplikace mohla do budoucna obsahovat, je několik. Například funkce pro vyhledávání uživatelů, které zobrazí jen ty uživatele, kteří jsou v této aplikace zaregistrování déle než rok. Dále vyhledání uživatelů, které mají aktuálně vystaveno více než deset předmětů. Dále pro snazší přihlašování do aplikace umožnit uživatelům přihlášení pomocí sociálních sítí.

Jednou z možností, kdy by sám majitel aplikace mohl zasahovat do přidání nových značek nebo kategorií, například v sekci autodílů by bylo vytvoření administračního rozhraní a rozdělení uživatelů do rolí. Ovšem nové značky na trh nepřibývají tak často, jak je tomu třeba u chytrých telefonů.

### **7 Závěr**

Cílem této bakalářské práce bylo vytvoření webové aplikace pro internetové obchodování v automobilovém průmyslu pro firmu ABP autodíly.

V první fázi bylo nutné provést analýzu současného stavu již existujících webových aplikací v oblasti on-line řešení nákupu a prodeje v automobilového průmyslu. Následně proběhla analýza konkurenčních firem, které se nachází ve stejném městě jako firma, pro kterou byla tato práce vytvořena. Z výsledků těchto analýz vyplynuly funkční požadavky na aplikaci.

V další fázi bylo nutné nastudovat metodiky pro tvorbu webových stránek. Z těchto kroků se odvíjel celý návrh a realizace řešení. A to od samotného návrhu drátěného modelu až po testování aplikace. Musely být zvolena i kritéria hodnocení webových stránek, ze kterých vyplývá, kdy bude pravděpodobně uživatel s návštěvou stránky spokojen, a kdy nikoli.

Následoval výběr vhodných technologií pro tvorbu webových aplikací. Byla provedena analýza dostupných PHP frameworků, ze kterých se jako nejvíce vhodný ukázal český framework Nette. Databáze pro uložení dat byla vytvořena v databázovém systému MySQL a celá aplikace se testovala na lokálním webovém serveru pomocí aplikace WAMP.

Aplikace obsahuje všechny požadované funkce, které zadavatel vyžadoval. Taktéž barevný design stránky byl zachován podle aktuálních stránek firmy s úpravou loga, kdy byl oříznut název "autodíly" a zůstalo pouze logo ABP.

Velký potenciál vidím v možnosti psaní hodnocení uživateli na profil, jelikož žádná z podobných analyzovaných aplikací tuto možnost nenabízí.

### **8 Reference**

- BUREŠ, David. *Na planetě Zemi je už více než miliarda aut*. Auto.cz [online]. 2011 [cit. 2017-04-19]. Dostupné z: http://www.auto.cz/na-planete-zemi-uz-vice-nezmiliarda-aut-60938.
- BADA, Tomáš. *Jaký je postup při tvorbě webových stránek?*. VYROBAWEBU.CZ [online]. 2014 [cit. 2017-04-19]. Dostupné z: http://www.vyrobawebu.cz/tvorbawww-stranek/jaky-je-postup-pri-tvorbe-webovych-stranek/analyza.
- BERNARD, Borek. *Úvod do architektury MVC*. Zdrojak.cz [online]. 2009 [cit. 2017-04-19]. Dostupné z: https://www.zdrojak.cz/clanky/uvod-doarchitektury-mvc/.
- ČÁPKA, David. *1. díl Popis MVC architektury*. ITnetwork.cz [online]. 2013 [cit. 2017-04-19]. Dostupné z: http://www.itnetwork.cz/php/mvc/objektovymvc-redakcni-system-v-php-popis-architektury.
- DOBIÁŠ, Richard. *Jak na webdesign a tvorbu úspěšného webu*. SONIX [online]. 2013 [cit. 2017-04-19]. Dostupné z: http://www.sonixdesign.net/webdesign/.
- DOMES, Martin. *Jaký je postup tvorby webových stránek*. MDWebDesign [online]. 2016 [cit. 2017-04-18]. Dostupné z: http://www.mdwebdesign.cz/tvorbawebovych-stranek/jaky-je-postup-tvorby-webovych-stranek/.
- GASSTON, Peter. *Moderní web*. COMPUTER PRESS, 2015. ISBN 9788025143452.
- GOOGLE. *Začínáme s optimalizací pro vyhledávače*. Google [online]. 2010 [cit. 2017-04-18]. Dostupné z: https://static.googleusercontent.com/media/www.google.cz/cs/ cz/intl/cs/webmasters/docs/search-engine-optimization-starter-guide-cs.pdf.
- GRUDL, David. *MVC aplikace presentery*. Nette.org [online]. 2015 [cit. 2017-04- 18]. Dostupné z: https://doc.nette.org/cs/2.3/presenters.
- GRUDL, David. *Seznámení s Nette Frameworkem*. Nette.org [online]. 2015 [cit. 2017-04-18]. Dostupné z: https://doc.nette.org/cs/2.3/getting-started.
- JKcentrum [online]. [cit. 2017-04-18]. Dostupné z: http://www.jkcentrum.cz/.
- KOUTNÝ, Jiří. *Symfony2, těší mě!*. zdrojak.cz [online]. 2013 [cit. 2017-04-18]. Dostupné z: https://www.zdrojak.cz/clanky/symfony2-tesi-me/.
- KRUG, Steve. *Webdesign: Nenuťte uživatele přemýšlet*. COMPUTER PRESS, 2007. ISBN 9786612430572..
- MIKULKA, Jan. *SEO: Jak by měla vypadat URL adresa?*. Prohlizece.info: internetové prohlížeče a moderní tvorba stránek [online]. 2010 [cit. 2013-04-24]. Do-

stupné z: http://prohlizece.info/clanky/seo-jak-by-mela-vypadat-url-adresa/.

- MONUS, Anna. *10 nejlepších PHP frameworků pro vývojáře*. Interval.cz [online]. 2015 [cit. 2017-04-18]. Dostupné z: https://www.interval.cz/clanky/10 nejlepsich-php-frameworku-pro-vyvojare/.
- NAJISTO.CZ [online]. [cit. 2017-04-18]. Dostupné z: https://www.najisto.centrum.cz/auto-moto/nahradni-dily-pro-automoto/region/jihomoravsky/vyskov/bucovice/.
- NIC, CZ. *Můžeme věřit Internetu?*. NIC.CZ [online]. 2014 [cit. 2017-04-18]. Dostupné z: https://www.jaknainternet.cz/page/1199/muzeme-verit-internetu-/.
- PAVLÍČEK, RADEK. *Pravidla tvorby přístupného webu*. pravidla-pristupnosti.cz [online]. 2007 [cit. 2017-04-18]. Dostupné z: http://www.pravidlapristupnosti.cz/.
- ŘEZNÍČEK, Josef. *Tvoříme persony pro obsahový marketing*. Vceliste.cz [online]. 2016 [cit. 2017-04-19]. Dostupné z: https://vceliste.cz/blog/tvorime-personypro-obsahovy-marketing/.
- S.R.O, Adaptic. *Použitelnost webu*. Adaptic [online]. 2016 [cit. 2017-04-18]. Dostupné z: http://www.adaptic.cz/znalosti/efektivni-web/pouzitelnost-webu/.
- S.R.O, Adaptic. *Viditelnost webu*. Adaptic [online]. 2016 [cit. 2017-04-18]. Dostupné z: http://www.adaptic.cz/znalosti/efektivni-web/viditelnost-webu/.
- ŠKRÁŠEK, Jan. *PHP frameworky*. programujte.com [online]. 2008 [cit. 2017-04-18]. Dostupné z: http://programujte.com/clanek/2008022000-phpframeworky/.

**Přílohy**

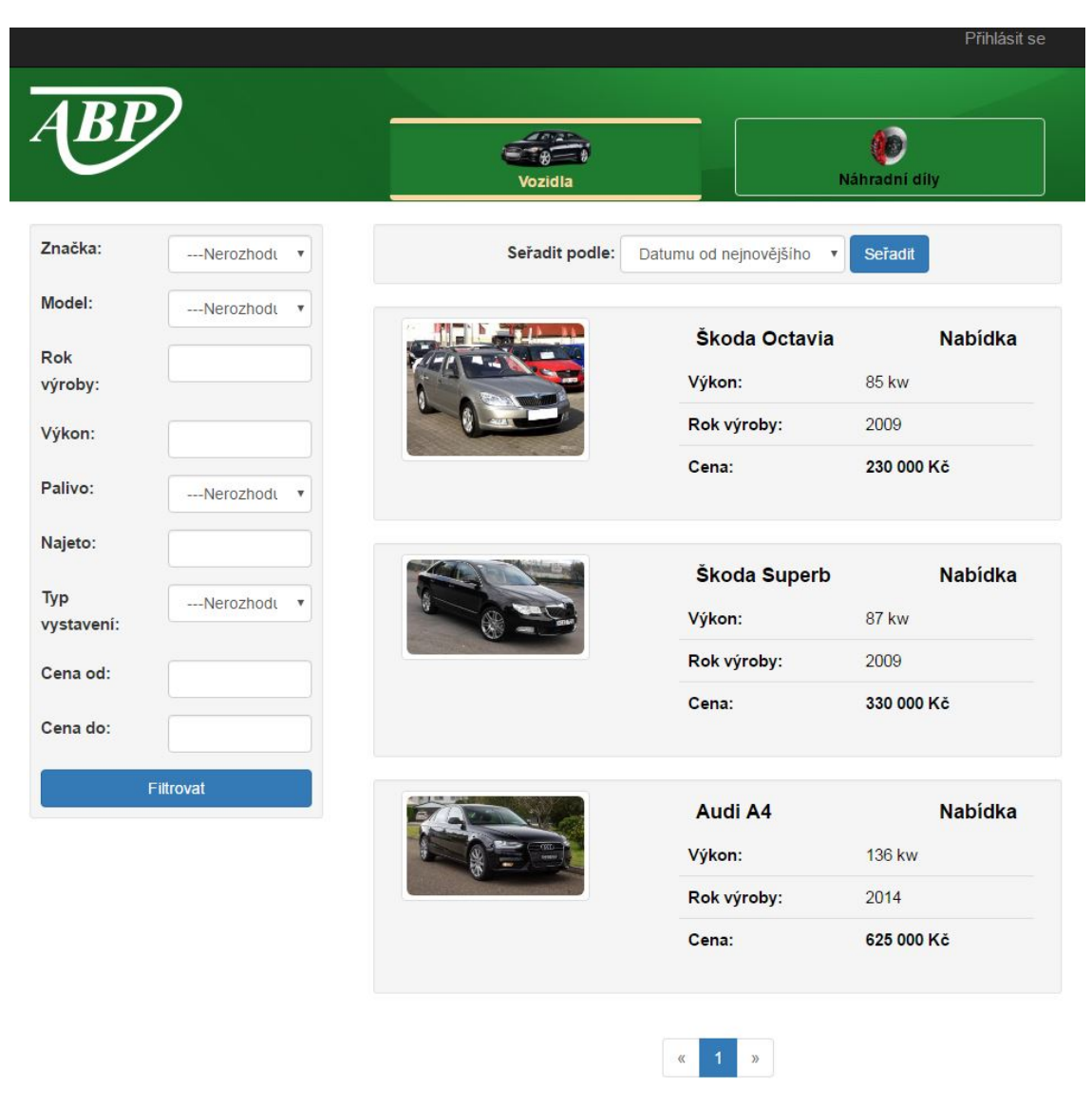

# **A Ukázky podstránek aplikace**

Obrázek 18: Ukázka úvodní stránky

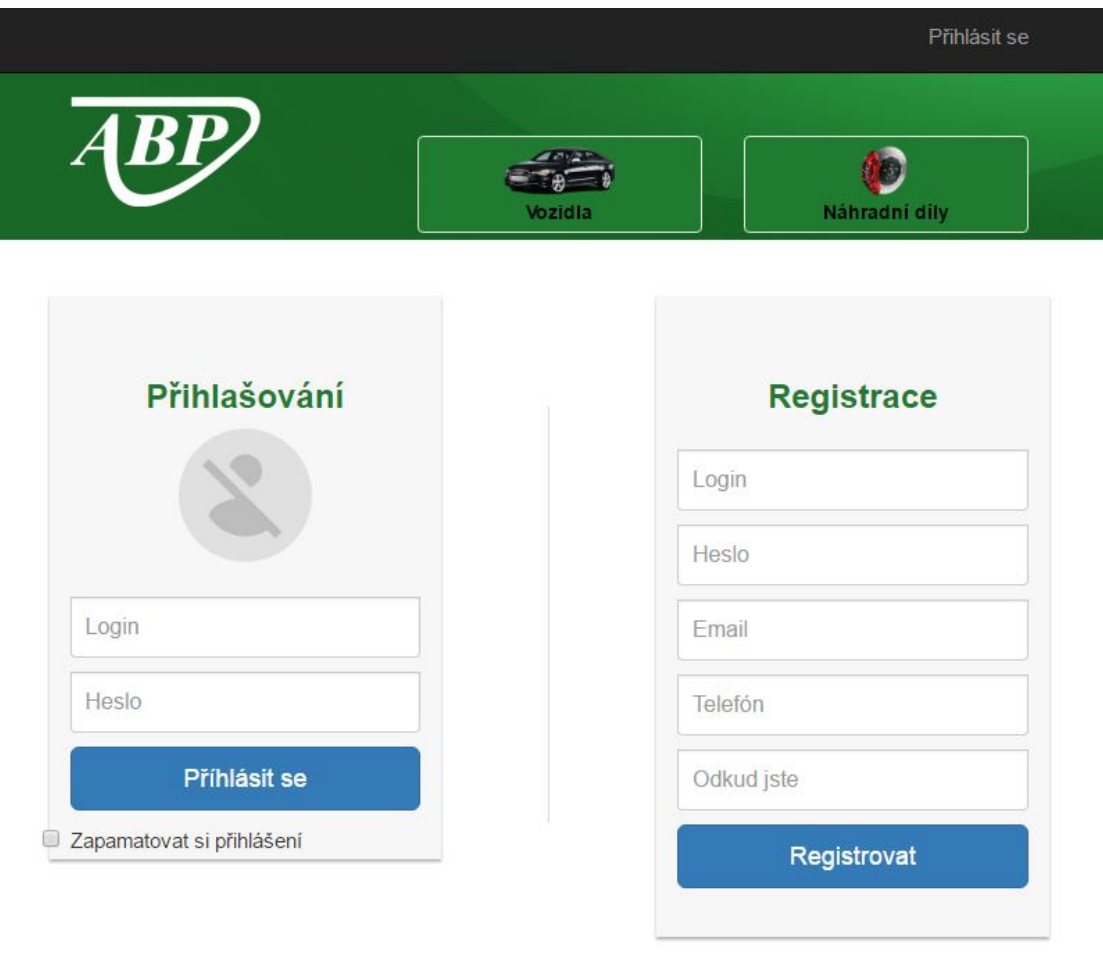

Copyright © ABP inzerce | vytvořil Jan Plšek

Obrázek 19: Ukázka podstránky pro přihlášení a registraci

#### A UKÁZKY PODSTRÁNEK APLIKACE **47**

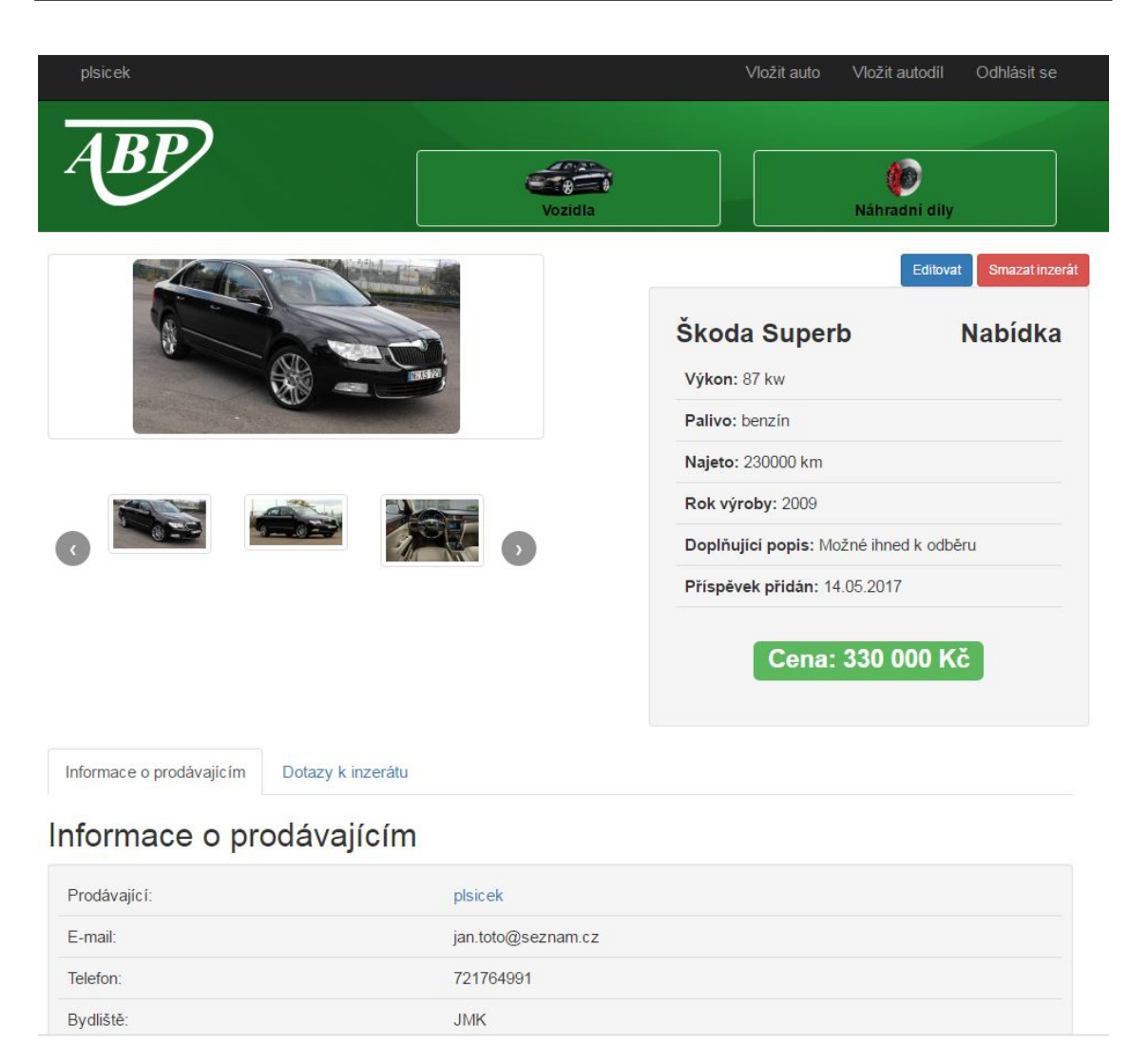

Obrázek 20: Ukázka detailního zobrazení příspěvku